# **LOOOS** MFS

# **Modul Materialfluss-Steuerung (MFS)**

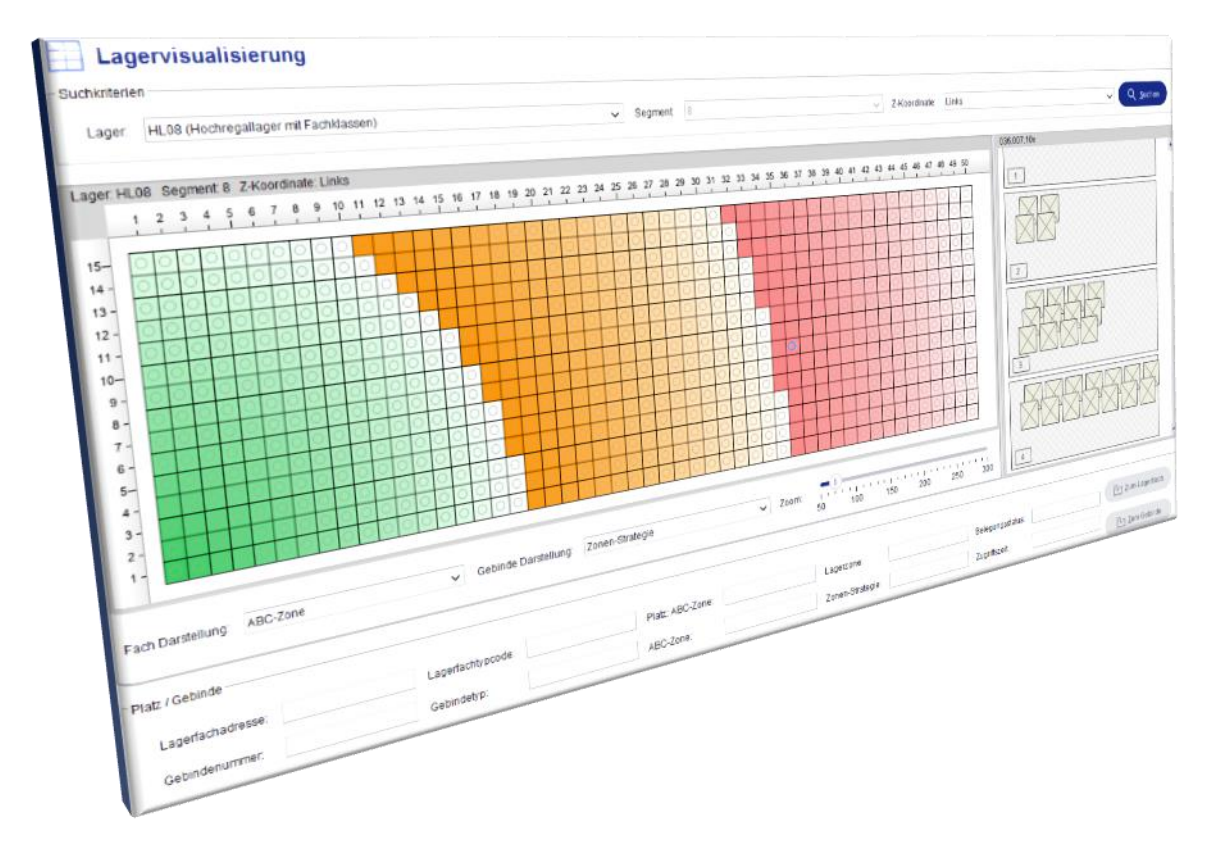

# **Produkt-Information**

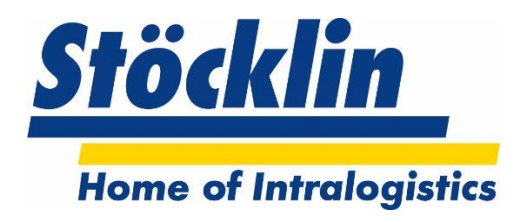

**Stöcklin Logistik AG** Home of Intralogistics CH-4242 Laufen

Tel. +41 61 705 81 11 *www.stoecklin.com*

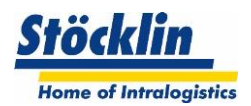

# Inhaltsverzeichnis

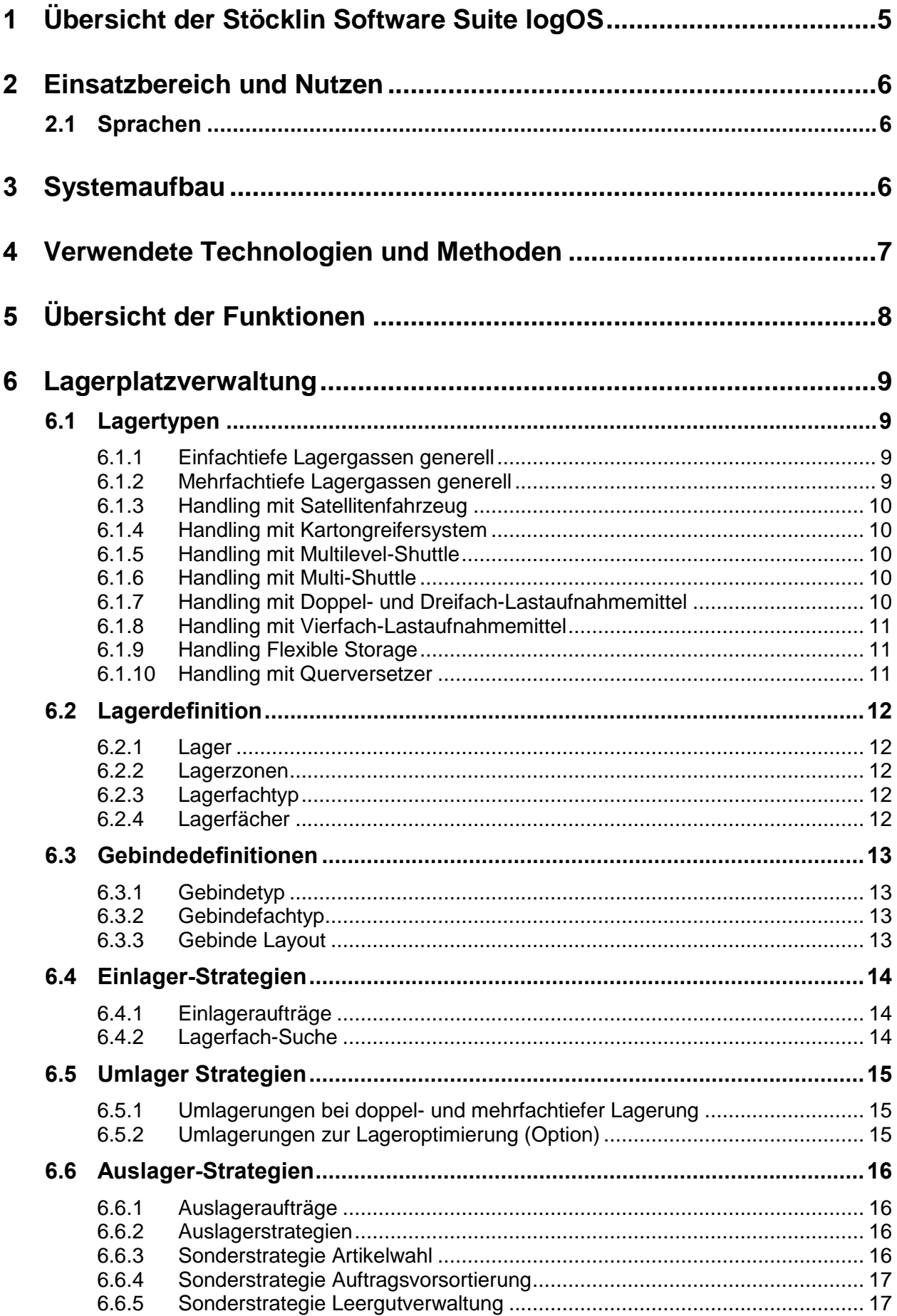

# Stöcklin

ċ

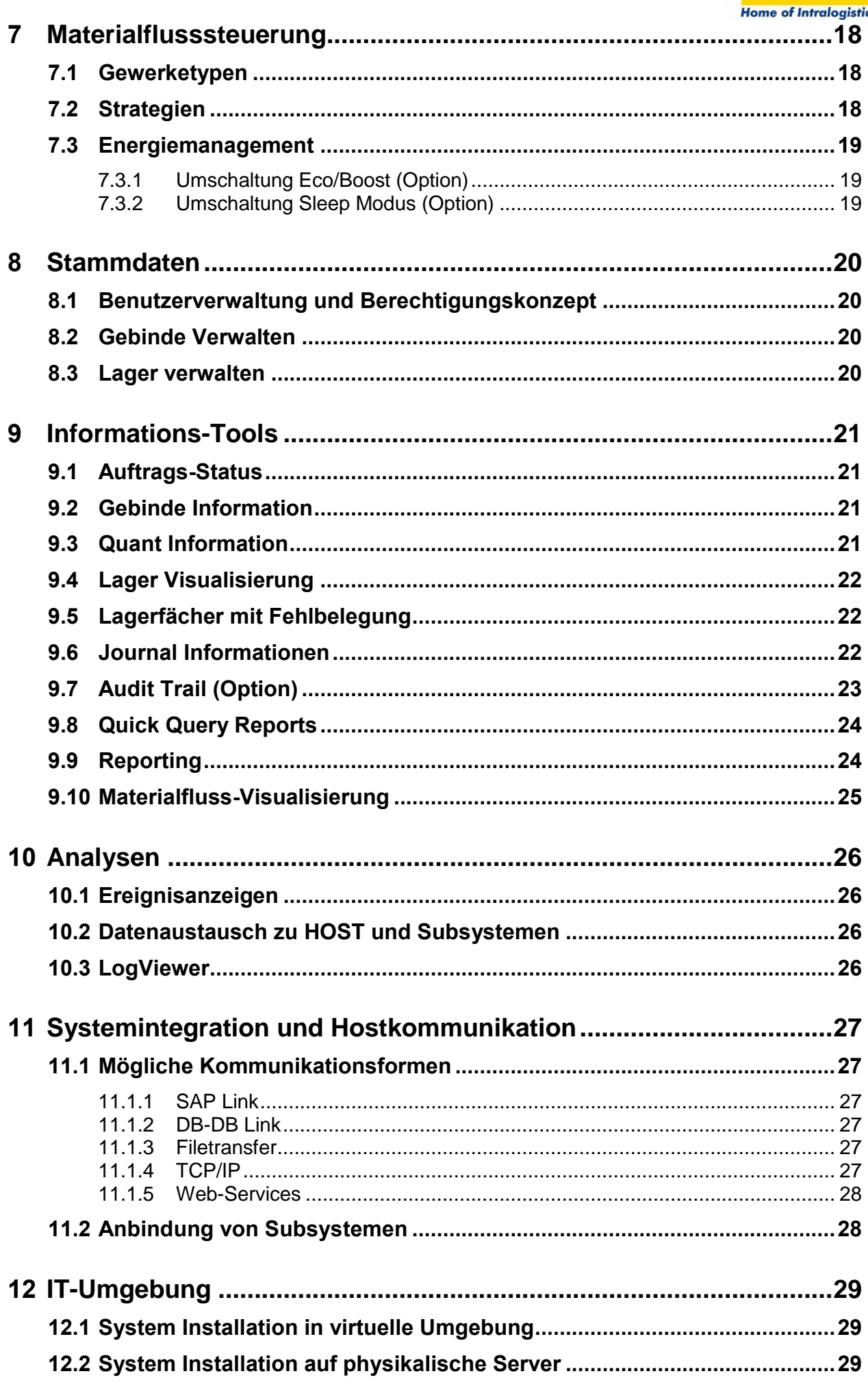

# Stöcklin

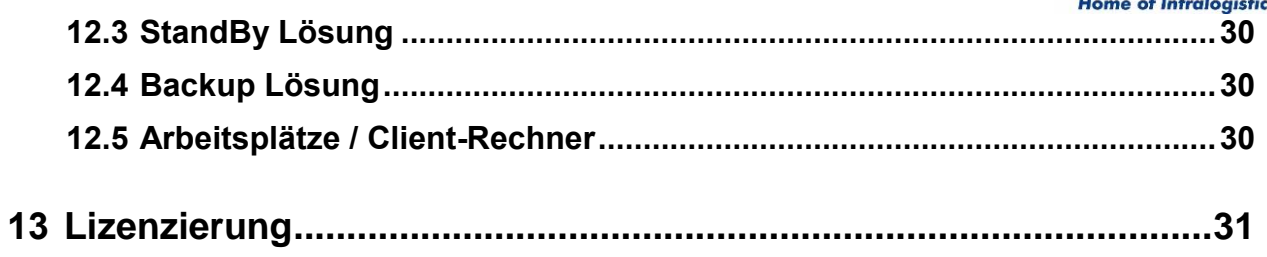

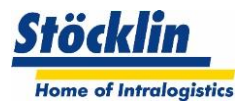

# <span id="page-4-0"></span>**1 Übersicht der Stöcklin Software Suite logOS**

Die Stöcklin Software Suite logOS besteht aus den Hauptmodulen logOS WMS, dem logOS MFS sowie dem logOS DMA

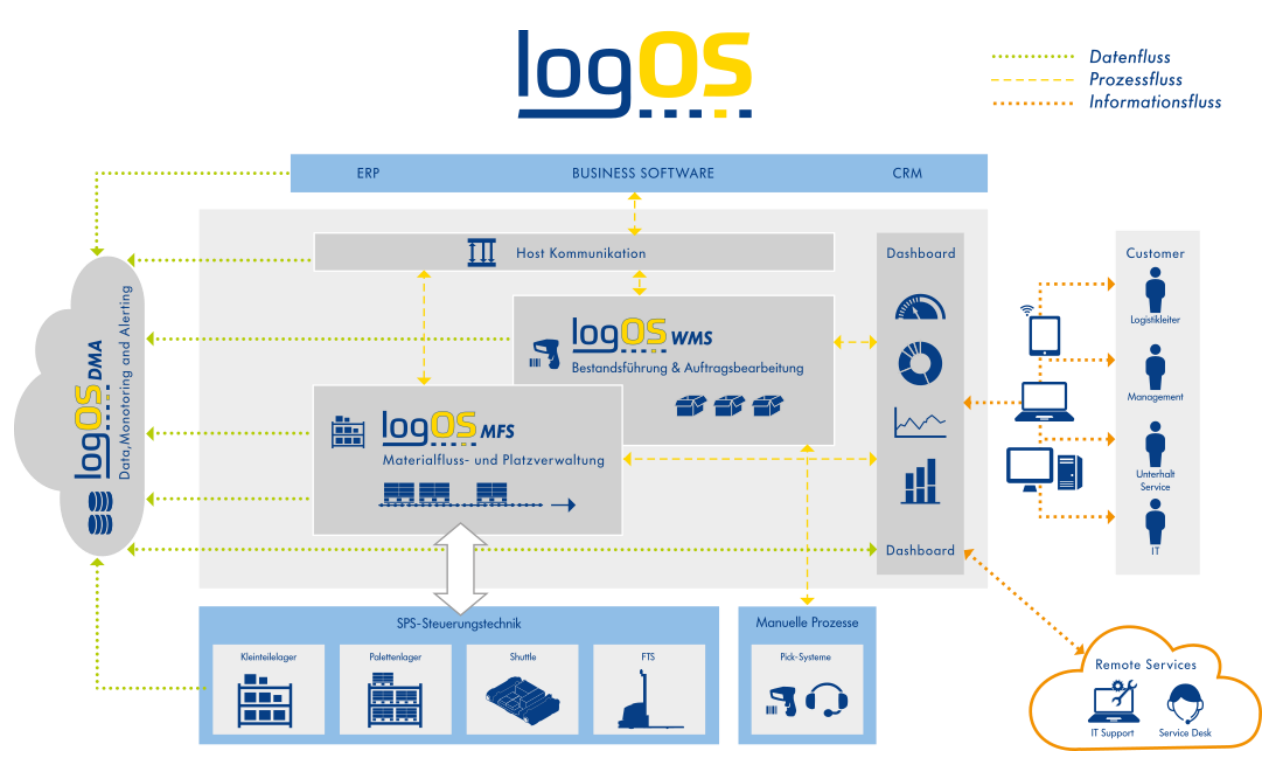

Das **logOS WMS,** ein Lager- und Auftragsverwaltungs-System steuert alle intralogistischen Prozesse vom Wareneingang bis zu den Warenausgangstoren.

Dabei führt es die Bestände, auch in Abhängigkeit von Chargen, Haltbarkeitsdatum,

Seriennummer usw. innerhalb der verwalteten Lager- und Arbeitsplätze.

Dabei führt es vom Hostsystem vorgegebene Auslageraufträge aus. Dies in Abhängigkeit von bester Materialwahl sowie vorgegebener Bereitstellzeit. Es werden alle Auslagerprozesse wie Kommissionieren, Auftragszusammenführung, Verpacken, Rampenbereitstellung unterstützt.

Das **logOS MFS**, ein Lagerplatzverwaltung- und Materialfluss Modul für automatisierte Lager lässt sich vom logOS WMS oder direkt von einem externen System (zB. ERP, MES, Kunden-WMS) über Transportaufträge steuern.

Dabei kann das System, je nach geforderter Systemabgrenzung, alle Arten von Lagerplätzen verwalten und mit intelligenten Einlager-, Umlager- und Auslagerstrategien die Durchsatzleistung optimieren sowie notwendige Lagerrestriktionen gewährleisten.

Das logOS MFS enthält auch eine Materialflusssteuerung mit Leitstand. Die mit einer Visualisierung der Förderanlagen ausgestattete Materialflusssteuerung führt Transportaufträge aus und optimiert diese in Abhängigkeit von Reihenfolgenbildung, ausgefallenen Fahrwegen usw.

Das **logOS DMA,** das webbasierte Statistik- und Monitoring-Tool, ermöglicht eine vertiefte Sicht in die Geschäftsprozesse sowie der Anlagenstabilität und dient weiter der vorausschauenden Wartung und Instandhaltung (Predicitive Maintenance). Dadurch können Ausfallzeiten vermieden und somit die Verfügbarkeit von Maschinen und Anlagen erhöht werden. Relevante Kennzahlen können – auch mobil – über verschiedene Endgeräte abgerufen und in frei definierbaren Zeiträumen ausgewertet werden.

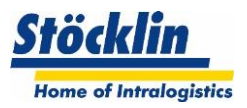

## <span id="page-5-0"></span>**2 Einsatzbereich und Nutzen**

Das **logOS MFS**, ein Lagerplatzverwaltung- und Materialfluss Modul für automatisierte Lager lässt sich vom logOS WMS oder direkt von einem externen System (zB. ERP, MES, Kunden-WMS) über Transportaufträge steuern.

Dabei kann das System, je nach geforderter Systemabgrenzung, alle Arten von automatischen Lagerplätzen verwalten und mit intelligenten Einlager-, Umlager- und Auslagerstrategien die Durchsatzleistung optimieren sowie notwendige Lagerrestriktionen gewährleisten.

Das logOS MFS enthält auch eine Materialflusssteuerung mit Leitstandfunktionen. Die mit einer Visualisierung der Förderanlagen ausgestattete Materialflusssteuerung führt Transportaufträge aus und optimiert diese in Abhängigkeit von Reihenfolgenbildung, gesperrten Fahrwegen usw.

#### <span id="page-5-1"></span>**2.1 Sprachen**

Als Systemsprachen stehen standardmäßig

- Deutsch
- Englisch
- Spanisch
- Französisch

zur Verfügung. Andere Sprachen lassen sich auf Anfrage ebenfalls implementieren.

### <span id="page-5-2"></span>**3 Systemaufbau**

Das logOS MFS kann als eigenständiges System, unabhängig vom logOS WMS, betrieben werden.

Es ist als Client-Server Architektur aufgebaut. Die Server-Prozesse (Business-Logik) werden zusammen mit der Datenbank auf dem Server ausgeführt. Sie beinhalten die Lagerplatzverwaltung und die Materialflusssteuerung. Die Serverprozesse kommunizieren über die ebenfalls auf dem Server ausgeführte Host-Kommunikation mit dem übergeordneten Host (Lagerverwaltungs-System).

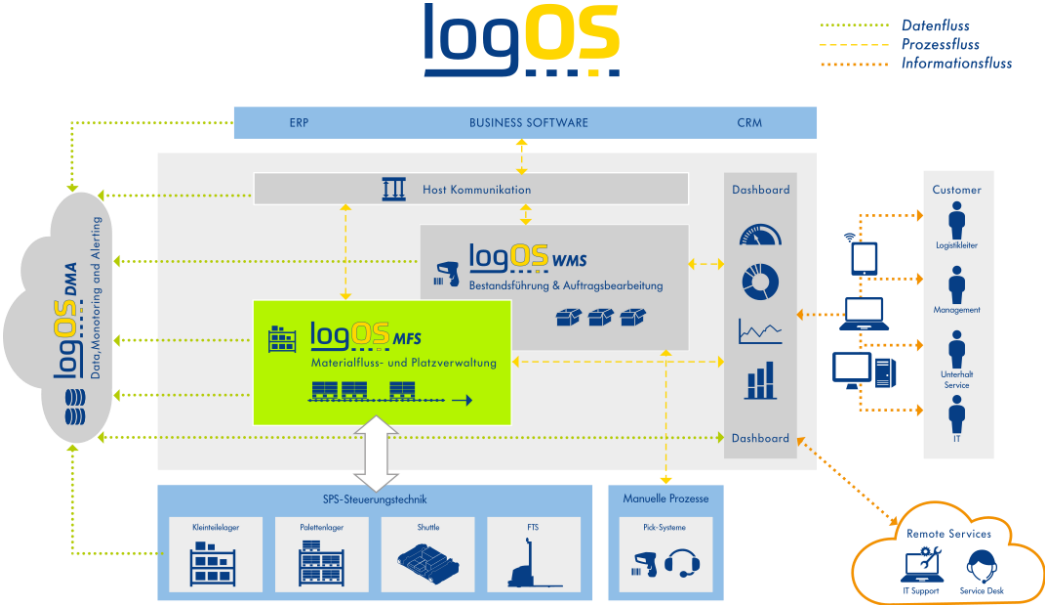

Über ein Datennetzwerk sind die Clients (Leitstand und Arbeitsplätze) des logOS MFS mit den Server-Prozessen verbunden. Die Clients verfügen über keine eigene Logik. Sie stellen jedoch die Benutzeroberfläche des logOS MFS zur Verfügung.

Weiter sind über ein Datennetzwerk die Subsysteme an das logOS MFS vernetzt. Diese Systeme kommunizieren untereinander meistens über TCPIP-Telegramme.

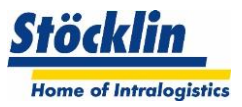

# <span id="page-6-0"></span>**4 Verwendete Technologien und Methoden**

Das logOS MFS wird mit weit verbreiteten Technologien und Methoden entwickelt und in Betrieb genommen. Die folgende Abbildung zeigt die verwendeten Tools und Methoden

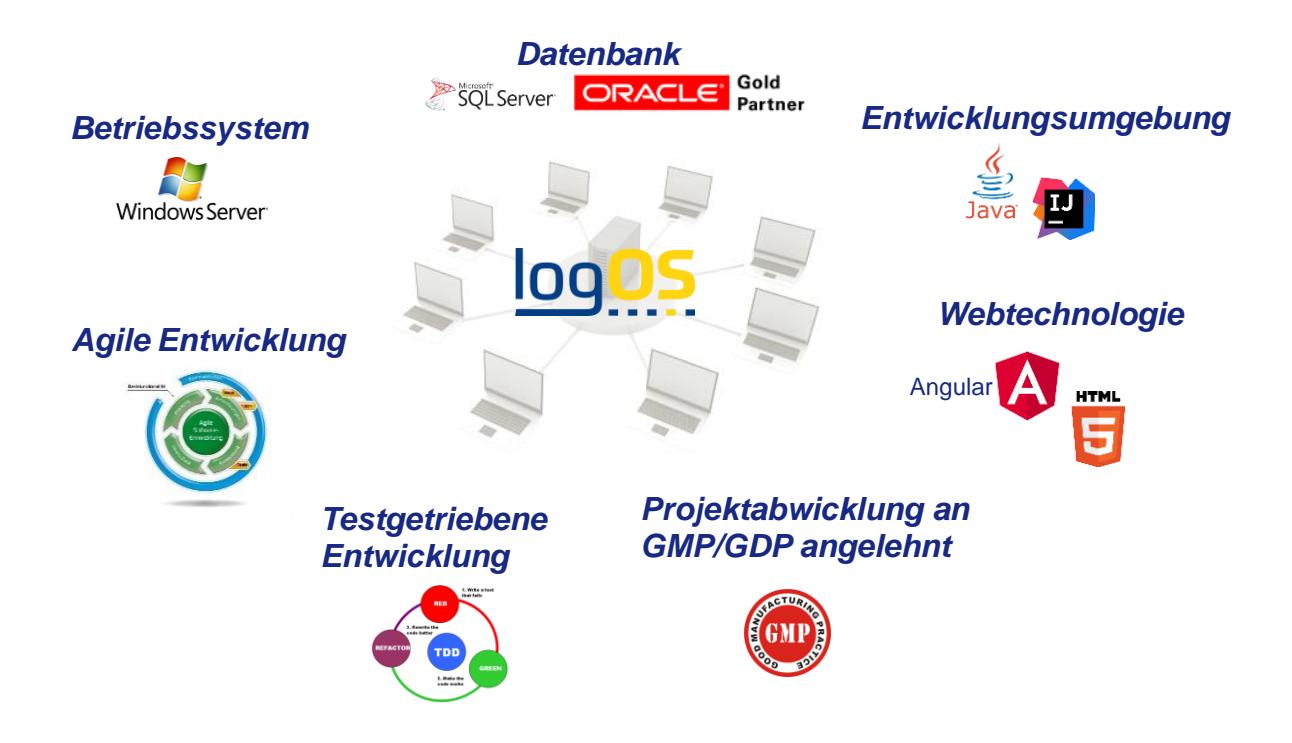

Die Vorteile der verwendeten Technologien und Methoden zeigt sich in:

- hoher System-Stabilität
- Skalierbarkeit
- Erweiterbarkeit für künftige Anforderungen
- einfacher Wartung
- intuitiver Bedienbarkeit des Gesamtsystems

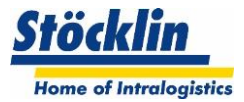

# <span id="page-7-0"></span>**5 Übersicht der Funktionen**

Das folgende Bild zeigt eine Übersicht der Kernfunktionen sowie die möglichen Zusatzfunktionen, welche im logOS MFS zur Verfügung stehen.

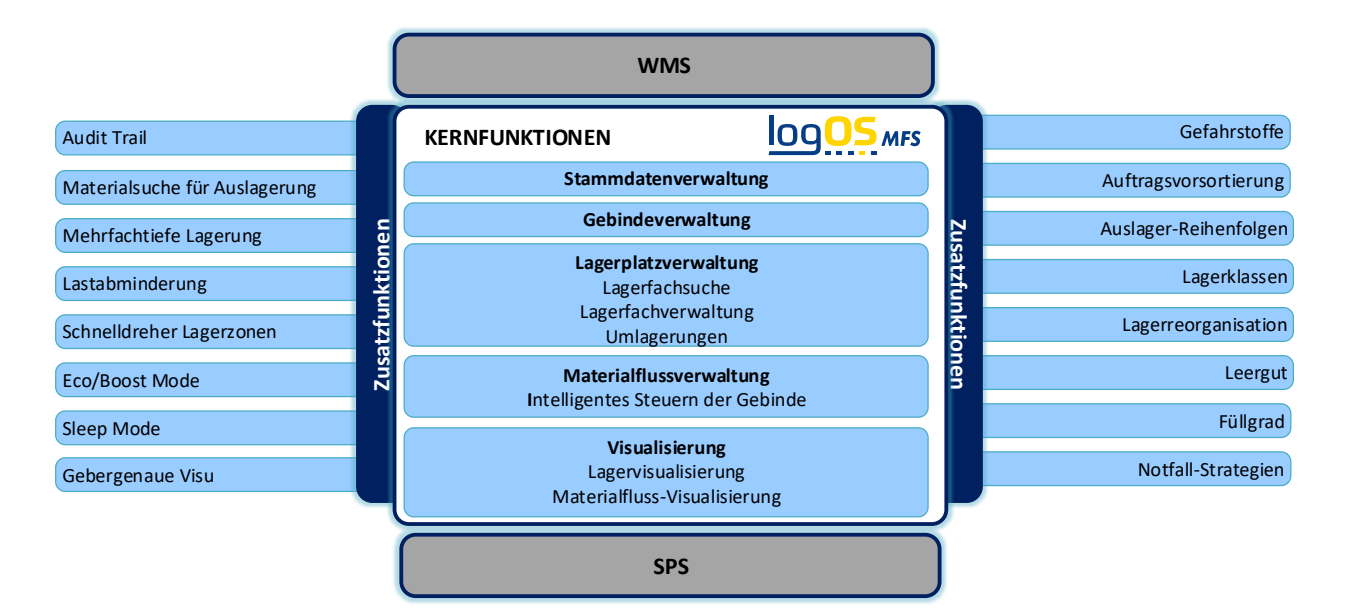

Für die einzelnen Hauptfunktionen stehen zu deren Überwachung und Analysen Bildschirmansichten zur Verfügung.

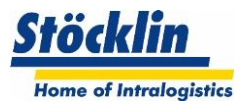

# <span id="page-8-0"></span>**6 Lagerplatzverwaltung**

Die Lagerplatzverwaltung umfasst die Führung sämtlicher in den verwalteten Lägern vorhandenen Lagerfächern, der Gebinde sowie deren Verknüpfung. Falls dem logOS MFS Daten der Gebinde-Inhalte (zB. Artikelnummer, Mengen, Charge, MHD) mitgegeben werden, werden diese mitgeführt und lassen sich entsprechend abfragen.

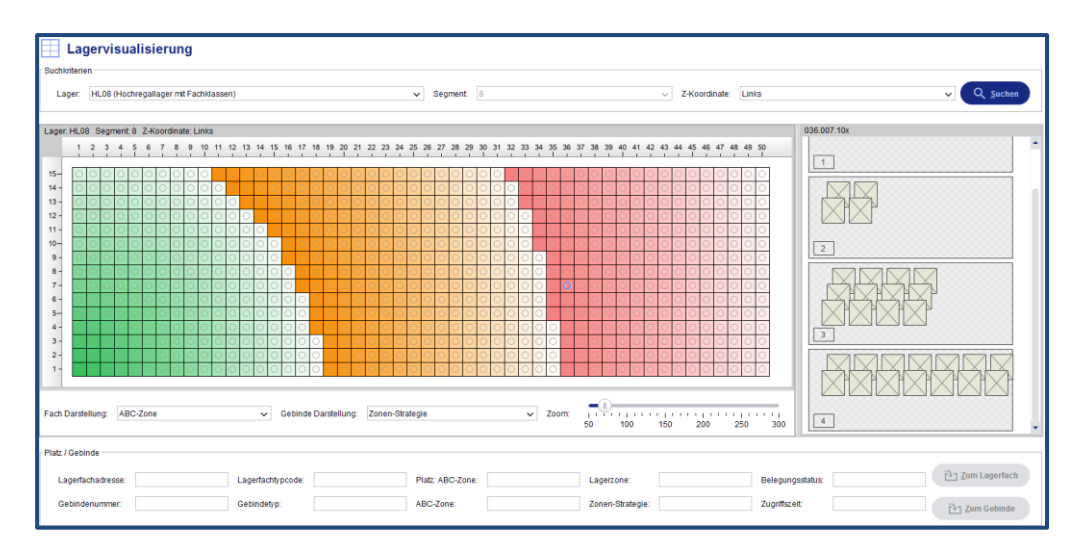

#### <span id="page-8-1"></span>**6.1 Lagertypen**

Das logOS kann nahezu alle automatischen Lager mit erweitertem Handling verwalten. Standardmässig ist es harmonisiert auf die Lagertechnik von Stöcklin. Aber auch Stöcklin fremde Anlagen können ohne grosse Hindernisse vom logOS verwaltet werden. Folgende Strategien von Lagerausprägungen sind standardmäßig im logOS MFS vorhanden:

#### <span id="page-8-2"></span>**6.1.1 Einfachtiefe Lagergassen generell**

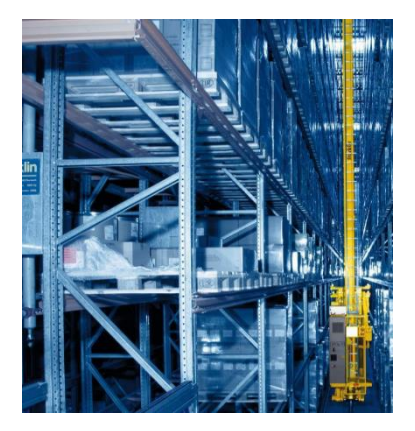

Eine einfachtiefe Lagerung liegt vor, wenn in der Tiefe eines Regalfachs nur ein Gebinde gelagert werden kann, respektive kein Zweites vor ein bereits dort Vorhandenes gestellt werden kann.

#### <span id="page-8-3"></span>**6.1.2 Mehrfachtiefe Lagergassen generell**

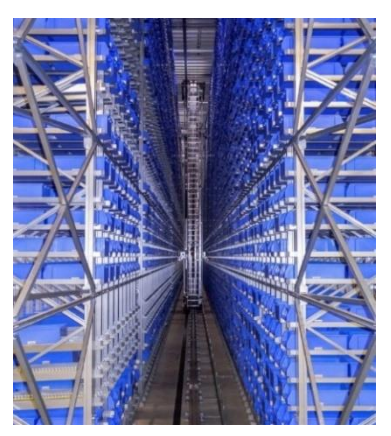

Bei einer mehrfachtiefen Lagerung in einem Lagerfach können mehrere Gebinde hintereinander gelagert werden.

Wenn möglich, wird bereits bei der Einlager-Strategie anhand von Artikelmerkmalen darauf geachtet, wie ein Gebinde in ein mehrfachtiefes Lagerfach eingeordnet werden kann.

Üblicherweise wird im Minimum versucht, gleiche Artikel und Chargen im gleichen Lagerfach zu lagern.

In den meisten Fällen sind mehrfachtiefe Lager doppeltief ausgeführt, es kann aber auch ein Kanallager gemeint sein, bei welchem bis weit über 10 Gebinde hintereinander gelagert werden können.

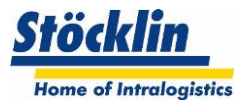

#### <span id="page-9-0"></span>**6.1.3 Handling mit Satellitenfahrzeug**

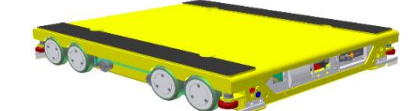

Ein Satellitenfahrzeug, welches auf einem RBG mitfährt, fährt dann eigenständig und batteriegetrieben in einen Lagerkanal.

Dies bedingt spezielle Lagerstrategien wie zum Beispiel:

- Dynamische Einteilung der Kanäle anhand der Palettendimensionen (optimale Ausnutzung der Kanäle)
- Verhinderung der gleichzeitigen Nutzung eines Kanals von 2 Fahrzeugen

#### <span id="page-9-1"></span>**6.1.4 Handling mit Kartongreifersystem**

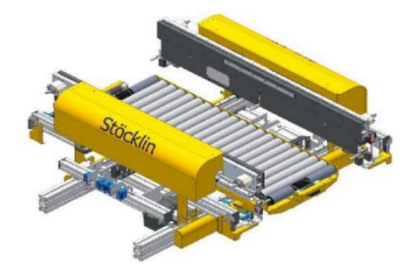

Ein Kartongreifer hat die Eigenschaft, dass verschiedene Breiten und Längen von Kartons/Gebinde und bis zu 4- Fachtiefe Lagerung gehandelt werden können (Voraussetzung im Standard ist, dass innerhalb eines Lagerfachs nur der gleiche Typ gleichzeitig gelagert werden kann) Die Kombinationen der möglichen gleichzeitigen Fahrten und Lagerfach-Zugriffe unterschiedlicher Karton-Dimensionen bedingt ein spezielles Handling.

#### <span id="page-9-2"></span>**6.1.5 Handling mit Multilevel-Shuttle**

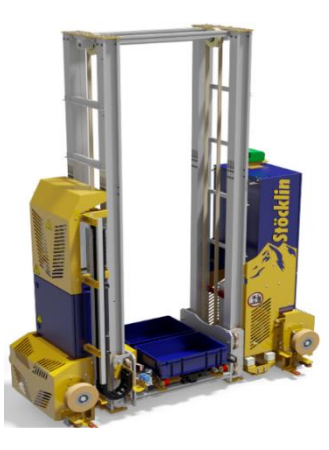

Das Multi Level Shuttle kann Behälter und Kartons Ein- oder Mehrfachtief bedienen, in einer Gasse können mehrere Geräte übereinander fahren.

Dies bedingt eine spezielle Auslastungs-Strategie für der Einund Auslagerungen

#### <span id="page-9-3"></span>**6.1.6 Handling mit Multi-Shuttle**

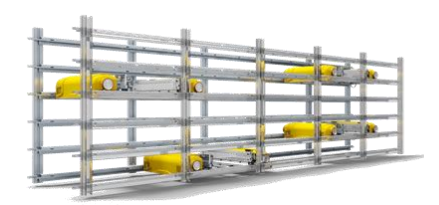

Ein Multi-Shuttle Lager unterliegt eigenen Ein- und Auslagerstrategien. Auch die Ausfallsstrategien werden anders gehandhabt wie in anderen Lagern

#### <span id="page-9-4"></span>**6.1.7 Handling mit Doppel- und Dreifach-Lastaufnahmemittel**

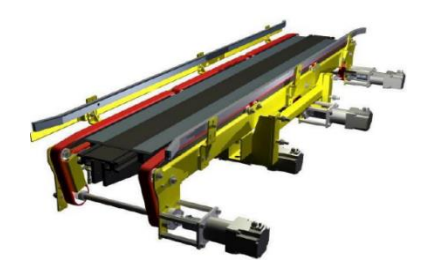

**Produktinformation logOS MFS Ausgabestand 2021 Seite - 10**

Bei Doppel- und Dreifach-Lastaufnahmemitteln müssen die Lagerstrategien so vorgesehen sein, dass die Lagerplätze für Ein- und Auslagerungen so gesucht werden, dass die Behälter auch abgegeben werden können (zB. wenn der Behälter auf dem rechten Teil des Lastaufnahmemittels in ein Fach links gestellt werden soll, dann muss dieser Weg frei sein)

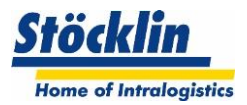

#### <span id="page-10-0"></span>**6.1.8 Handling mit Vierfach-Lastaufnahmemittel**

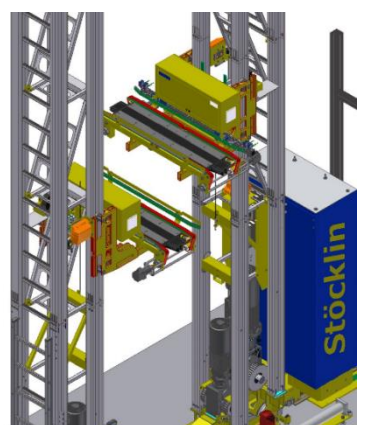

Dadurch, dass 2 doppeltiefe Lastaufnahmemittel in der Höhe unabhängig fahren, aber in der Fahrachse abhängig sind, müssen ganz spezielle Ein- und Auslagerstrategien gefahren werden, um eine maximale Leistung zu erzielen.

#### <span id="page-10-1"></span>**6.1.9 Handling Flexible Storage**

Flexible Storage erlaubt eine Erhöhung der Ausfallssicherheit bei Kanallagern. Wenn mehrere Gassen nebeneinanderstehen, können die Shuttles von beiden Seiten her den gleichen durchgängigen Kanal bedienen.

Normalerweise hat jedes Gerät seinen eigenen Bereich pro Kanal zugewiesen, welches es bedient. Wenn nun zum Beispiel ein Regalbediengerät defekt ist, kann das andere Regalbediengerät mit seinem Shuttle unter diversen Restriktionen den ganzen Kanal bedienen. Dies bedingt komplexe Strategien, was welches Gerät bzw. Shuttle nun abarbeiten darf, welche Umlagerungen nun neu gefahren werden müssen usw.

#### <span id="page-10-2"></span>**6.1.10 Handling mit Querversetzer**

Wenn automatische Regalbediengeräte mehrere Gassen bedienen sollen, werden diese mit einem Querversetzer in eine andere Gasse verschoben.

Dies bedingt für ein Ein- und Auslagerstrategien eigene Logik, um das Lager effizient zu betreiben.

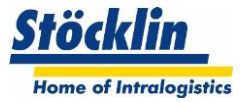

#### <span id="page-11-0"></span>**6.2 Lagerdefinition**

Ein Lager kann im logOS in verschiedene Substrukturen unterteilt werden, welche die Strategien für die Einlagerung und Umlagerung beeinflusst

#### <span id="page-11-1"></span>**6.2.1 Lager**

Das Lager ist eine in sich logische Einheit zur Lagerung von Gebinden. Die nächst untergeordnete physikalische Verwaltungseinheit stellen Lagerplätze (Lagerfächer) dar.

#### <span id="page-11-2"></span>**6.2.2 Lagerzonen**

In einem Lager lassen sich unterschiedliche logische Zonen unterscheiden. Sie dienen dazu, Artikel in bestimmten Zonen zuzuteilen. Bei der Einlagerung und der Suche des Lagerfachs ist die dem Artikel hinterlegte Lagerzone maßgebend.

#### Schnelldreher-Zonen

Falls die Artikel nach Schnelldreher-Zonen (ABC) klassifiziert werden können, wird das Lager logisch so eingeteilt, dass die Lagerfächer in der A-Zone schnell erreichbar sind. Die B und C-Zonen demgegenüber enthalten die Fächer, welche mit längeren Fahrzeiten zur Ein- und Auslagerung verbunden sind. Die Zugriffshäufigkeit auf die Artikel lassen sich dazu verwenden, Artikel dementsprechend zu klassifizieren. Somit lässt sich die Ein- Auslagerleistung deutlich erhöhen.

Im logOS MFS wird vorausgesetzt, dass die Schnelldreher Klassifizierung der Artikel vom übergeordneten Lagerverwaltungssystem errechnet und übermittelt wird.

#### Lagerklassen-Zone

Falls ein Artikel weitere Merkmale aufweist, welche eine Lagerplatzsuche einschränken soll, dann können sogenannte Lagerklassen angelegt werden.

Somit kann jedem Artikel (bzw. einem Gebinde) eine Lagerklasse mitgegeben werden. Die Lagerklassen zeigen dann auf eine oder mehrere Lagerzonen.

Es ist auch möglich, einer Lagerklasse mehrere Zonen in einer zu priorisierenden Abfolge zuzuordnen.

Beispiel:

- Schokolade darf nur in die Klimazone +15°C (Strickte Zonenwahl "+15°C")
- Waffeln werden bevorzugt im Normallager gelagert, dürfen aber auch in der Klimazone +15°C gelagert werden, wenn im Normallager kein geeigneter Platz mehr verfügbar ist. (Priorisierte Zone "Normallager", alternative Zone "+15°C")

Beispiele für die Lagerklassenverwendung:

- Klimazonen unterteilen
- Gefahrenstoffzonen unterteilen

#### <span id="page-11-3"></span>**6.2.3 Lagerfachtyp**

Es können sogenannte Lagerfachtypen angelegt werden. Diese vereinen Eigenschaften wie Fachdimensionen und das zulässige Gewicht der Fächer. Jedem Lagerfach wird dann zwingend ein Lagerfachtyp zugewiesen.

#### <span id="page-11-4"></span>**6.2.4 Lagerfächer**

Die Lagerfächer bezeichnen die physikalischen Stellplätze für die Gebinde, welche eine eindeutige Adresse bekommen.

Jedem Lagerfach wird ein Lagerfachtyp, eine Schnelldreher-Zone sowie eine Lagerklassen-Zone zugeordnet.

Weiter wird dem Lagerfach auch dynamisch hinterlegt, ob es gesperrt ist und belegt ist

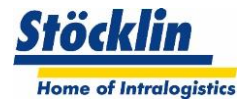

#### <span id="page-12-0"></span>**6.3 Gebindedefinitionen**

Ein Gebinde definiert einen Ladungsträger, auf welchen Ware gebucht werden kann und in einem Lager gelagert werden kann.

Mit einer Aufteilung eines Gebindes in mehrere Fächer können im logOS pro Gebinde verschiedene Waren auf einem Gebinde verwaltet werden.

Zum Bilden eines Gebindes wird folgender Aufbau verwendet.

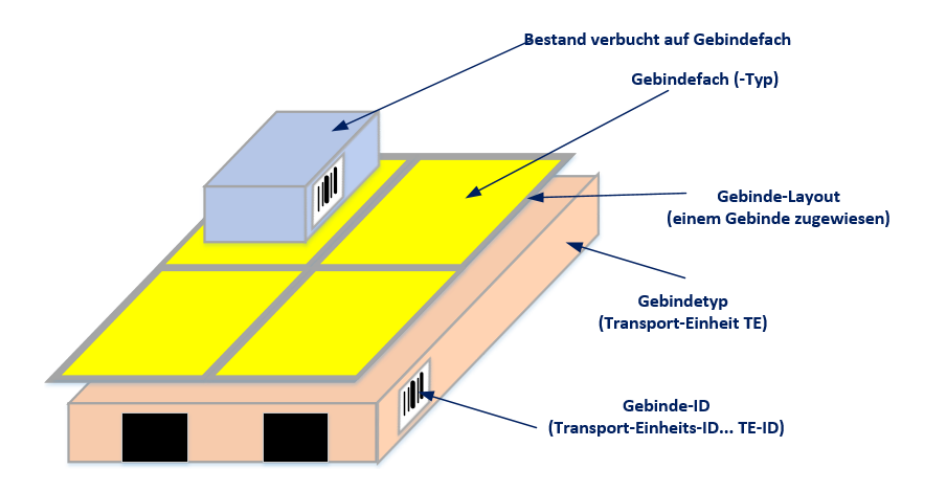

#### <span id="page-12-1"></span>**6.3.1 Gebindetyp**

Der Gebindetyp bezeichnet ein lagerfähiges physikalisches Gebinde. Diesem können die Gebindedimensionen sowie das Gebindegewicht (ohne Zuladung) hinterlegt werden.

#### <span id="page-12-2"></span>**6.3.2 Gebindefachtyp**

Der Gebindefachtyp bezeichnet eine logische Dimension, mit welcher dann ein Gebinde-Layout erstellt werden kann.

#### <span id="page-12-3"></span>**6.3.3 Gebinde Layout**

Das Gebindelayout kann aus einem oder mehreren Gebindefachtypen erstellt werden. Die Grunddimension des Gebindelayouts entspricht einem Gebindetyp, welches mit verschiedenen Gebindefachtypen bestückt werden kann.

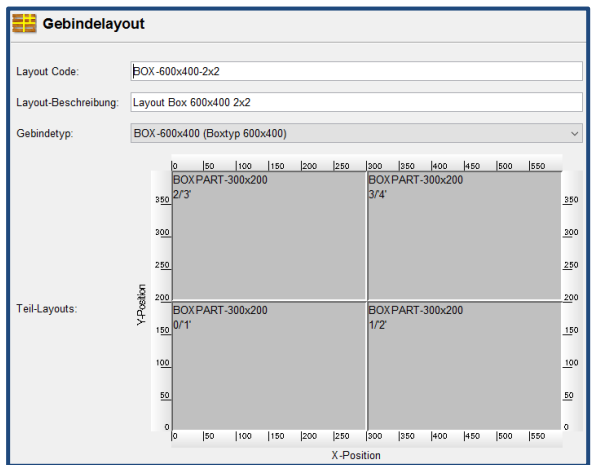

Das Bild zeigt ein Gebindelayout für einen Behälter 400x600mm, bestückt mit 4 Gebindefachtypen 300x200mm.

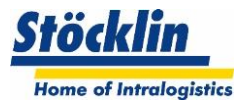

#### <span id="page-13-0"></span>**6.4 Einlager-Strategien**

#### <span id="page-13-1"></span>**6.4.1 Einlageraufträge**

Das logOS MFS verwaltet und verschiebt grundsätzlich nur auf Stufe Gebinde. Das übergeordnete Lagerverwaltungs-System ist für die Verwaltung des Inhalts der Ware im Gebinde verantwortlich.

Damit eine intelligente Einlager-Strategie umgesetzt werden kann, benötigt das logOG MFS aber diverse Attribute des Artikels im Gebinde.

Welche Attribute notwendig sind, wird im Projekt festgelegt.

#### <span id="page-13-2"></span>**6.4.2 Lagerfach-Suche**

Einlagerstrategien kommen bei der Suche der bestgeeigneten Gasse bzw. des Lagerfachs zur Anwendung. Bei jeder Einlagerung wird die zum aktuellen Zeitpunkt optimale Gasse und das bestgeeignete Lagerfach vom System ermittelt und zugewiesen.

Gegebenheiten im Lager wie beispielsweise die zulässigen Gewichte in den unterschiedlichen Zonen oder der Einbezug der Zugriffsgeschwindigkeit auf die gelagerten Gebinde, werden berücksichtigt.

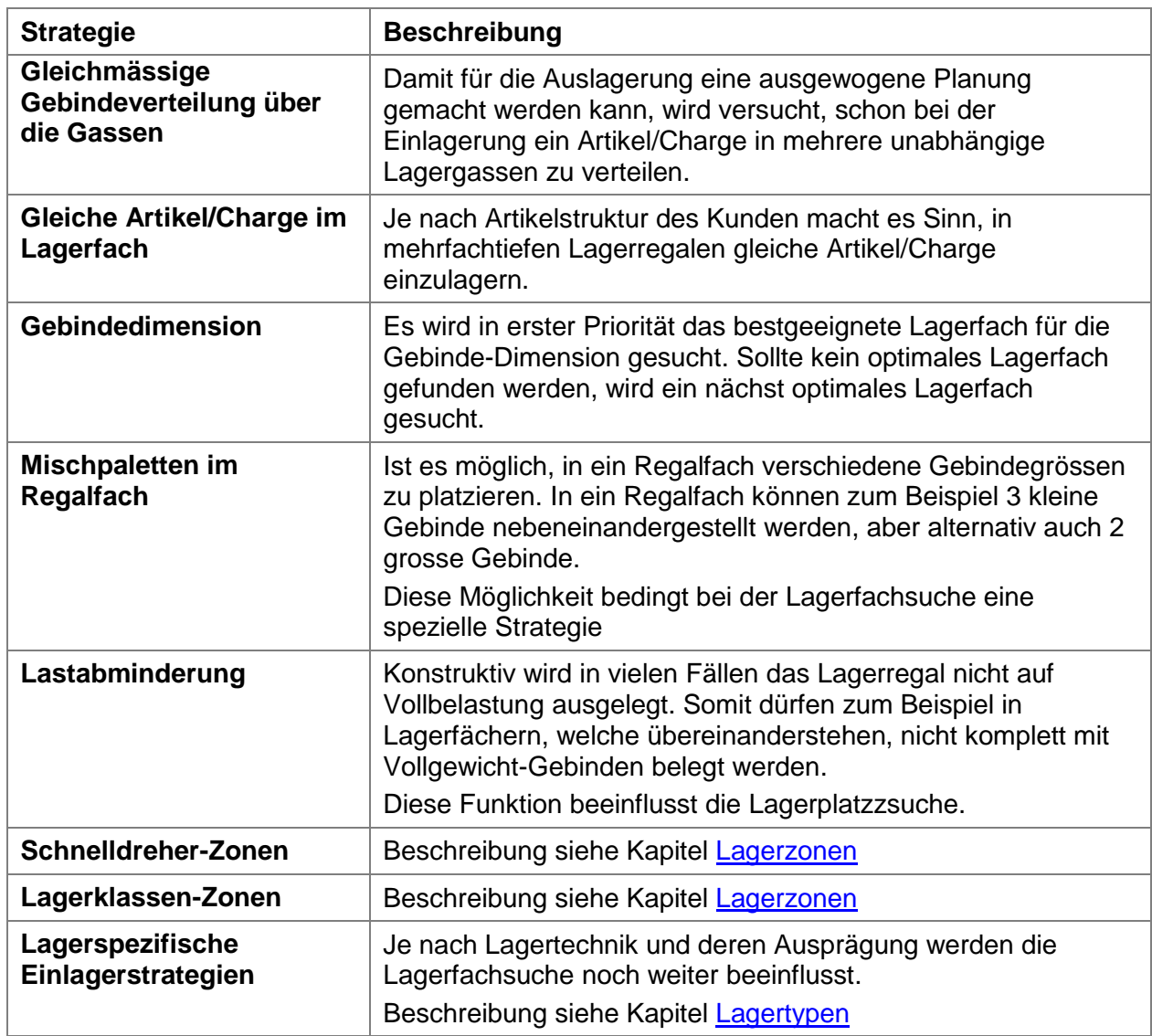

#### **Übersicht standardmässige Lagerfachsuche**

Die Prioritäten und Kombination der zur Anwendung kommenden Einlagerstrategien werden im Projekt während der Spezifikationsphase festgelegt.

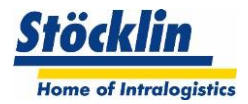

#### <span id="page-14-0"></span>**6.5 Umlager Strategien**

#### <span id="page-14-1"></span>**6.5.1 Umlagerungen bei doppel- und mehrfachtiefer Lagerung**

Um Auslagerungen von Gebinden aus hinteren Positionen bei doppel- und mehrfachtiefer Lagerung vornehmen zu können, müssen die jeweils davorstehenden Gebinde vorgängig umgelagert werden.

Der Zielplatz für die Umlagerung wird gemäss den gültigen Einlagerstrategien bestimmt.

#### <span id="page-14-2"></span>**6.5.2 Umlagerungen zur Lageroptimierung (Option)**

Mit Hilfe der (optionalen) Lageroptimierung lassen sich in automatischen Lagerteilen Gebinde, welche aktuell nicht in einem optimalen Lagerfach stehen, automatisch umlagern. Dadurch wird eine bessere Ausnutzung des Lagers wie auch eine bessere Performance beim Zugriff auf die Gebinde erreicht. Um zu bestimmen, welche Gebinde nicht optimal eingelagert sind, können folgende Kriterien zu Anwendung kommen:

- Gebinde-Typ in Bezug auf Lagerfach-Typ
- Schnelldreher-Zone eines Gebindes in Bezug auf die Schnelldreher-Zone des Lagerfachs
- Artikelreinheit innerhalb eines Lagerfachs (bei mehrfachtiefen Lägern)

Der Zeitpunkt für eine Lageroptimierung kann automatisch oder manuell erfolgen. Die Generierung und Aktivierung von Optimierungsaufträgen erfolgt bei der automatischen Optimierung selbständig.

Es können beliebige Zeitpläne hinterlegt werden. In diesen darin definierten Zeiträumen finden Optimierungen automatisch statt.

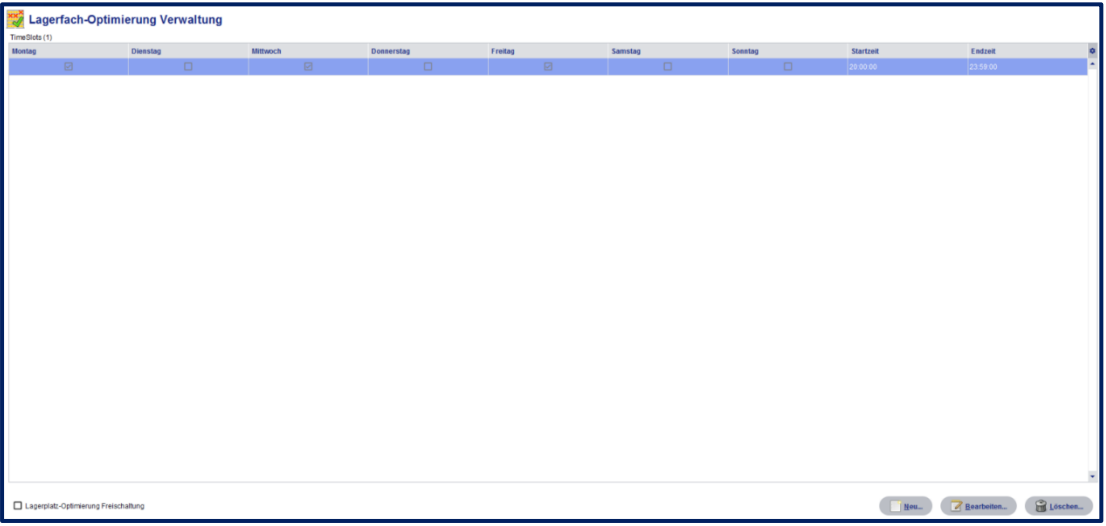

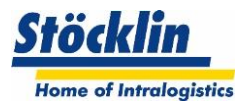

#### <span id="page-15-0"></span>**6.6 Auslager-Strategien**

#### <span id="page-15-1"></span>**6.6.1 Auslageraufträge**

Auslageraufträge werden vom übergeordneten Lagerverwaltungs-System übermittelt. Das logOS MFS erwartet vom Lagerverwaltungssystem grundsätzlich genau die Information, welches Gebinde anhand der Gebinde-ID Nummer ausgelagert werden sollen.

Die Aufträge benötigen im Minimum somit die Informationen, welches Gebinde (Gebinde-ID Nummer) zu welchem Zielort gefahren werden soll.

#### <span id="page-15-2"></span>**6.6.2 Auslagerstrategien**

Es lassen sich gleichzeitig mehrere Auslageraufträge mit den entsprechenden Auftrags-Positionen an das logOS MFS übermitteln.

Die Positionen müssen im Minimum die Gebinde ID Nummer sowie den Zielbereich/Zielplatz beinhalten.

Wenn keine Einschränkungen vorhanden sind, versucht das logOS die Aufträge so zu steuern, dass die Lagergassen möglichst gleichmässig ausgelastet werden.

Über erweiterte Auftragsinformationen kann das logOS MFS auch folgende Strategien ausführen:

- **Terminierte Aufträge** Mit einer im Auftrag mitgegebenen Zeitangabe kann das logOS MFS Aufträge zeitgesteuert starten
- **Reihenfolgenbildung** Mit einer im Auftrag mitgegebenen Reihenfolge kann das logOS Gebinde sequenziert **Auslagern**

#### <span id="page-15-3"></span>**6.6.3 Sonderstrategie Artikelwahl**

In gewissen Fällen ist es sinnvoll, wenn das logOS die Entscheidung treffen kann, welches Gebinde für eine Auftragsposition nun genau genommen werden soll, um die beste Auslagerleistung zu erhalten (um so wenig Umlagerungen wie möglich auszuführen). Dies vor allem in Fällen, wenn ein mehrfachtiefes Lager bedient werden soll und das übergeordnete System den genauen Lagerspiegel nicht kennt.

Dazu sind folgende zwei Varianten möglich:

- 1. Das übergeordnete Lagerverwaltungssystem fragt das logOS MFS nach dem bestplatzierten Gebinde an, das logOS gibt das Resultat zurück und das Lagerverwaltungssystem beauftragt das logOS, genau dieses Gebinde auszulagern
- 2. Das übergeordnete Lagerverwaltungssystem gibt direkt einen Auftrag mit den Artikel-Attributen, das logOS sucht das beste Gebinde und meldet dann, welches Gebinde gewählt wurde, wenn der Fahrauftrag gestartet oder abgeschlossen wurde.

Folgende Parameter können vom Lagerverwaltungssystem mitgegeben werden, damit das logOS eine Gebindeauswahl treffen kann:

- Artikelnummer
- Charge
- Menge
- Mindesthaltbarkeitsdatum

Das logOS MFS kann dann mit nachfolgenden Strategien innerhalb der mitgegebenen Parameter das beste Gebinde wählen:

- Best platziertes Gebinde innerhalb des Lagers
- FIFO (ältestes eingelagertes Gebinde)
- FEFO (ältestes Ablaufdatum)

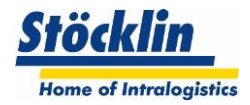

#### <span id="page-16-0"></span>**6.6.4 Sonderstrategie Auftragsvorsortierung**

Sollten Aufträge zu einem Zeitpunkt sehr effizient ausgelagert werden können, besteht die Möglichkeit, diesen Auftrag vor zu sortieren.

In dem Fall sendet das Lagerverwaltungssystem frühzeitig einen Spezial-Auftrag (Umlagerauftrag).

Das logOS lagert die geforderten Gebinde innerhalb der Lagergasse in eine spezielle Lager-Zone in der Nähe der Auslagerstrecke.

Wenn das Lagerverwaltungssystem nun zu einem späteren Zeitpunkt die effektiven Auslageraufträge sendet, dann kann sehr schnell auf die Gebinde zugegriffen werden, da das Regalbediengerät nur noch kleine Fahrstrecken ausführen muss.

Folgende Umstände müssen berücksichtig werden:

- Diese Funktion ist nur Sinnvoll, wenn Aufträge schon Stunden zuvor bekannt sind
- Es müssen Lagerplätze für diese Zone "geopfert" werden. Diese werden nicht als normale Lagerplätze verwendet
- Die Schnittstelle zum übergeordneten Lagerverwaltungs-System wird aufwendiger

#### <span id="page-16-1"></span>**6.6.5 Sonderstrategie Leergutverwaltung**

Im Normalfall erteilt das übergeordnete Lagerverwaltungs-System auch für die Leergebinde normale Ein- und Auslageraufträge.

Sollte das übergeordnete Lagerverwaltungs-System dies nicht unterstützen, können Leergebinde lokal im logOS MFS geführt werden.

Somit wäre es zum Beispiel möglich, Buffer-Strecken für Leergebinde auf der Förderanlage zu überwachen um bei Unterbesetzung der Strecken Leergebinde nachzuschieben.

Folgende Umstände müssen berücksichtig werden:

- Es muss definiert werden, wie bei der Einlagerung ein Leergebinde vom logOS MFS erkannt wird
- Je nach Anforderungen (zB. Leergebinde-Nachschub vom Lagerverwaltungs-System ausgelöst) muss die Schnittstelle zum Lagerverwaltungs-System erweitert werden.

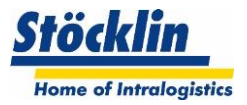

## <span id="page-17-0"></span>**7 Materialflusssteuerung**

Die Materialflusssteuerung ist im Automatiklager zuständig für die Steuerung und Optimierung sämtlicher für den automatischen Lagerbetrieb vorgesehenen Anlagen und Geräte.

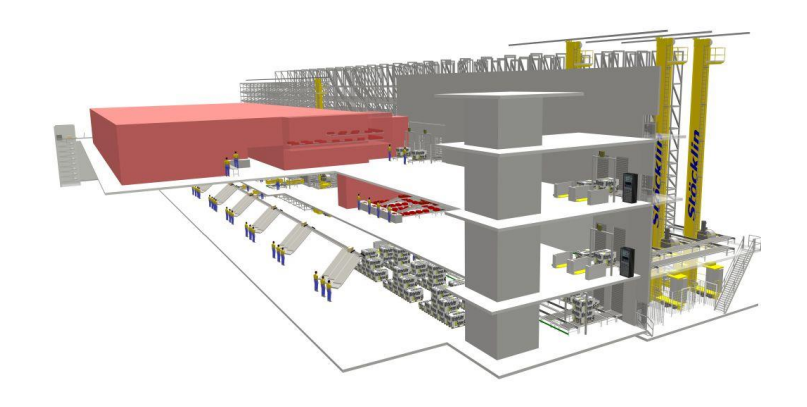

#### <span id="page-17-1"></span>**7.1 Gewerketypen**

Jedes Gewerk, welches von einem Materialflusssystem gesteuert werden soll, kennt eigene Eigenschaften und Strategien.

Das logoOS kann standardmässig folgende Gewerketypen steuern:

- Regalbediengeräte (für Paletten, Behälter, Kartons)
- Shuttle-Systeme (Multishuttle, Multilevelshuttle)
- Behälterförderanlagen
- Kartonförderanlagen
- Palettenförderanlagen
- Elektrohängebahnen
- Führerlose Transport Systeme
- Kommissionier-Robotersysteme
- Paternostersysteme

#### <span id="page-17-2"></span>**7.2 Strategien**

Jede Anlage verfügt über individuelle Anforderungen an den Materialfluss, welche auf jedes Projekt spezifisch ausgelegt werden muss.

Einige Beispiele, welche den Materialfluss steuert:

#### Auslagerstrategien

Bei logOS MFS werden die Auslageraufträge auf Basis der Gebinde-ID vom übergeordneten Lagerverwaltungssystem vorgegeben. Das logOS MFS führt diese lediglich aus. Trotzdem kann es Optimierungen vornehmen, in dem es je nach Gassenauslastung die Auftragsauslösung so optimiert, dass die Regalfahrzeuge gleichmässig ausgelastet sind.

#### Auslastungs-Strategien

Je nach Auslastung der Anlage wird der optimale Weg gewählt, sofern das Anlagenlayout diese Möglichkeit bietet

#### Notfall-Strategien

Je nach Ausfall einzelner Anlagenteile wird ein anderer Weg gewählt, sofern das Anlagenlayout diese Möglichkeit bietet. Je nach Möglichkeit werden Anlagenteile sogar automatisch umgenutzt, um einen Notweg einzurichten (zB. Reversierbetrieb)

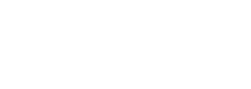

#### Reihenfolgen

Je nach Anforderungen müssen Reihenfolgen bei der Auslagerung der Gebinde eingehalten werden. Die Materialflusssteuerung überwacht und steuert die Einhaltung der Reihenfolge.

#### Füllgrad

Der Materialfluss überwacht den Füllgrad diverser Anlagenteile, da es in gewissen Situationen sonst zu einer Situation führen kann, welche die Anlage deutlich verlangsamt oder gewisse Anlagenteile sogar ausweglos blockiert werden (Deadlock)

#### Profilprüfungen der Gebinde

Der Materialfluss prüft Abmessungen, Ladungsträger und Gewichte der Gebinde und je nach Auswertung werden verschieden Strategien verfolgt (wie Ausschleusen von unkonformen oder unbekannten Gebinden)

#### Anlagenbefüllung mit Leergebinde

Vor allem bei Behälterlagern werden diverse Förderstrecken dazu verwendet, um Mitarbeitern Leergebinde stetig bereit zu stellen. Diese Strecken werden dynamisch überwacht, ob sich noch genügend Leergebinde auf der Strecke befinden. Bei Unterbestand werden automatisch Gebinde nachgeschoben.

#### **Das logOS MFS verfügt über die idealen Werkzeuge, um die oben genannten Strategien zu steuern, die Steuerung wird aber immer anlagenspezifisch abgestimmt.**

#### <span id="page-18-0"></span>**7.3 Energiemanagement**

Ein Materialflussrechner kann auch dazu beitragen, dass mit intelligenter Steuerung Energie eingespart werden kann und Material-Verschleiss reduziert werden kann.

#### <span id="page-18-1"></span>**7.3.1 Umschaltung Eco/Boost (Option)**

Die Regalbediengeräte von Stöcklin können mit zwei unterschiedlichen Fahrdynamiken (Beschleunigung und Geschwindigkeit) betrieben werden.

Die Umschaltung dieser zwei Fahrdynamiken werden vom logOS MFS übernommen. Anhand der aktuell anstehenden Fahraufträgen berechnet das logOS MFS, mit welchem Modus gefahren werden soll.

#### <span id="page-18-2"></span>**7.3.2 Umschaltung Sleep Modus (Option)**

Ein Regalbediengerät verbraucht auch im Stillstand Energie, welche vor allem durch Frequenzumrichter und anderen elektronischen Komponenten herrühren.

Das logOS MFS bietet nun im Zusammenspiel mit der Regalbediengeräte-Steuerung die Möglichkeit, über einen zwischengeschalteten Leistungs-Schütz nahezu alle Elektronik-Komponenten vom Strom zu nehmen.

Da ein "aufwachen" eines Gerätes circa eine halbe Minute dauert, eignet sich eine Abschaltung nicht zu jeder Zeit. Das logOS MFS steuert die Ab- und Einschaltung nach gewissen Regeln.

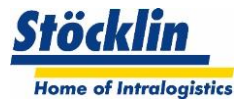

## <span id="page-19-0"></span>**8 Stammdaten**

#### <span id="page-19-1"></span>**8.1 Benutzerverwaltung und Berechtigungskonzept**

Die zweistufig aufgebaute Benutzerverwaltung enthält Benutzergruppen und Benutzer.

Die Benutzer lassen sich einer Benutzergruppe zuordnen. Die Benutzerverwaltung beinhaltet auch die Login-Namen und Passwörter ohne die der Zugang zum logOS verwehrt werden kann. Die Zugriffsberechtigungen zum logOS werden auf der Ebene der Benutzergruppen definiert. Damit lassen sich die Zugriffsberechtigungen selbst bei einer grossen Anzahl an Benutzern einfach handhaben.

Die Benutzerverwaltung lässt sich auch an Active Directory von Windows Server koppeln. Die Berechtigungen für das logOS lassen sich direkt von dort übernehmen. Ein separates Login am logOS entfällt damit.

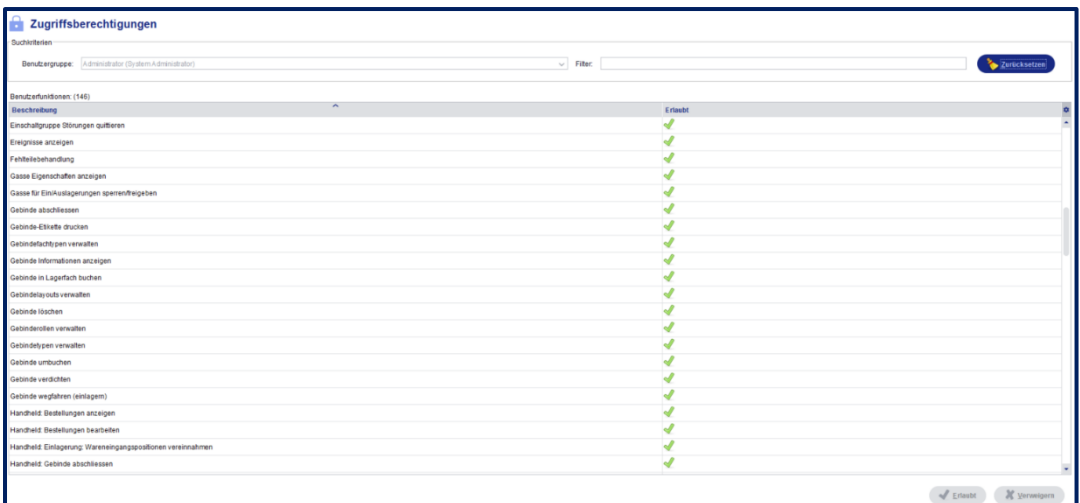

#### <span id="page-19-2"></span>**8.2 Gebinde Verwalten**

Die Gebindetypen und deren Abhängigkeiten können im System angelegt und verändert werden.

Siehe auch Kapitel [Gebindedefinitionen](#page-12-0)

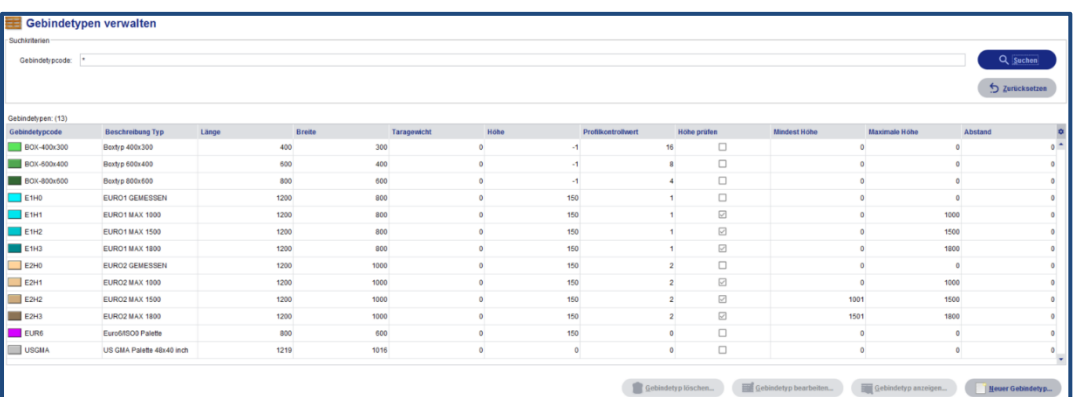

#### <span id="page-19-3"></span>**8.3 Lager verwalten**

Die Lagertypen und deren Abhängigkeiten können im System verändert werden. Siehe auch Kapitel [Lagerdefinition](#page-11-0)

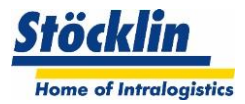

# <span id="page-20-0"></span>**9 Informations-Tools**

#### <span id="page-20-1"></span>**9.1 Auftrags-Status**

Der Auftragsstatus zeigt die aktuellen Aufträge und deren Zustände, welche vom Lagerverwaltungssystem übermittelt wurden.

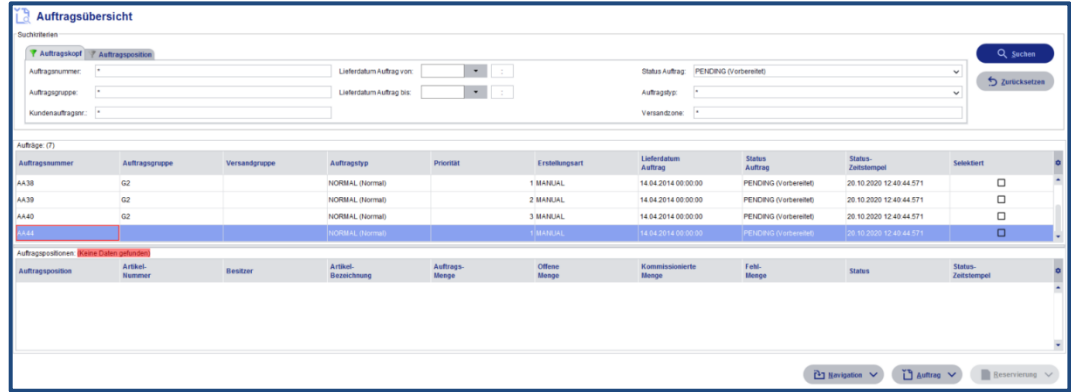

#### <span id="page-20-2"></span>**9.2 Gebinde Information**

Die Gebinde-Information zeigt die Konfiguration der Gebinde, den aktuellen Lagerort und deren Belegung an (auch den Gebinde Inhalt, wenn verfügbar).

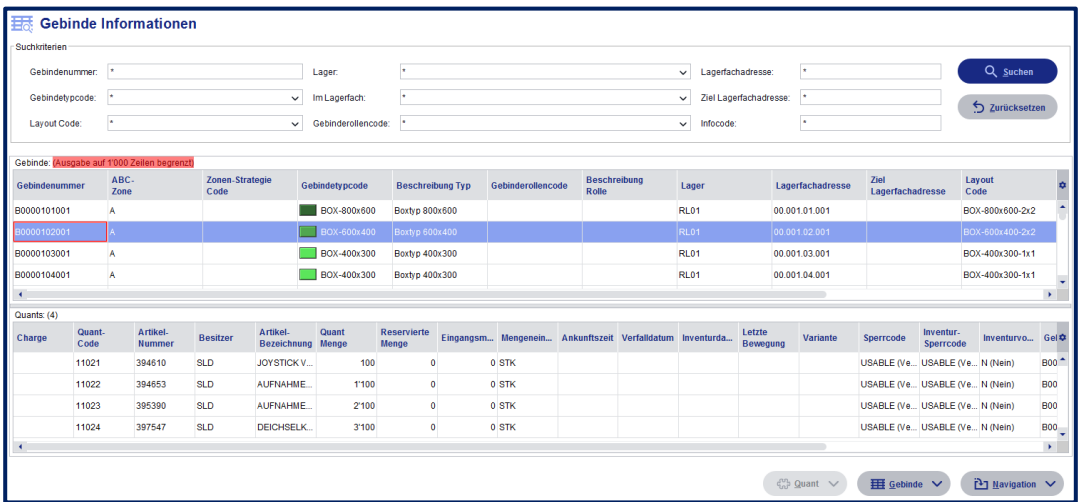

#### <span id="page-20-3"></span>**9.3 Quant Information**

Sofern vorhanden, können hier die Bestände angezeigt werden. Es gibt zum Beispiel Einsicht, welche Artikel/Mengen in welchen Gebinden liegen.

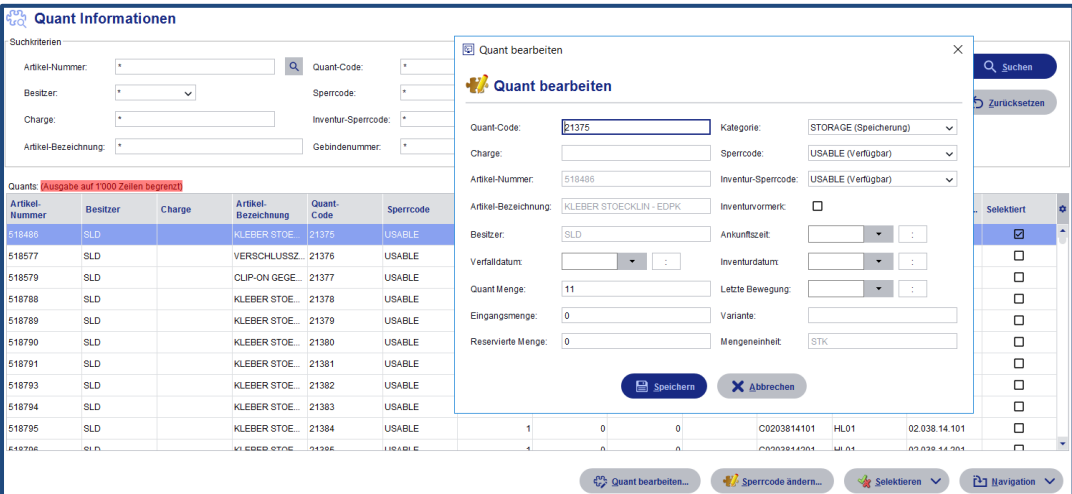

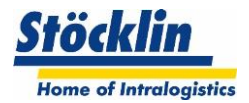

#### <span id="page-21-0"></span>**9.4 Lager Visualisierung**

Die Lagervisualisierung dient dem schnellen Überblick über die Belegung einzelner Regale im Lager. Jedes einzelne Lagerfach wird optisch dargestellt und lässt sich per Mausklick abfragen. Im Abfrageergebnis befinden sich Angaben wie Lagerfachtyp, Gebindetyp, die ABC-Zone sowie die Zugriffszeit. Falls ein Gebinde im Lagerfach steht, lässt sich zu diesem wechseln um die entsprechenden Daten im Detail anzuzeigen. Unter Anderem ist sofort ersichtlich, welche Artikelmengen sich im Gebinde befinden, sofern Artikeldaten im logOS MFS geführt werden.

Der Füllgrad sowie die Zonen- und Belegungsmerkmale der betreffenden Regalzeile wird auf einen Blick einsehbar.

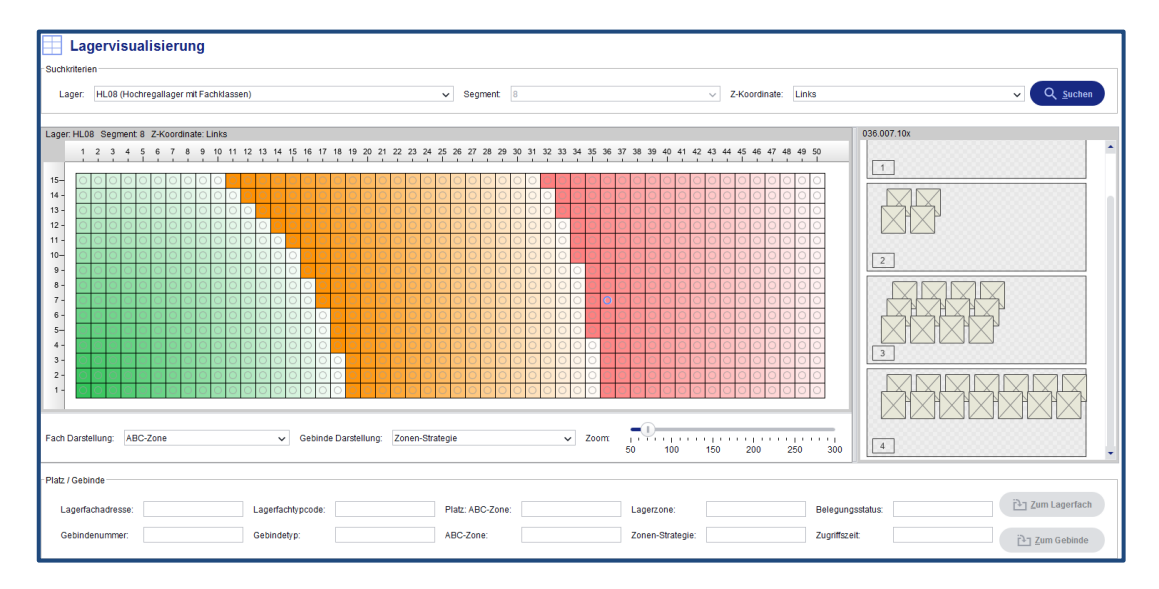

#### <span id="page-21-1"></span>**9.5 Lagerfächer mit Fehlbelegung**

Hier werden alle Lagerfächer angezeigt, welche durch eine Fehlbelegung markiert und somit gesperrt wurden. Diese Lagerfächer müssen dann zeitnah geprüft und gegebenenfalls bereinigt werden.

#### <span id="page-21-2"></span>**9.6 Journal Informationen**

Im Journal werden wichtige Informationen gesammelt und archiviert. Verschiedenen Journalansichten können angezeigt werden.

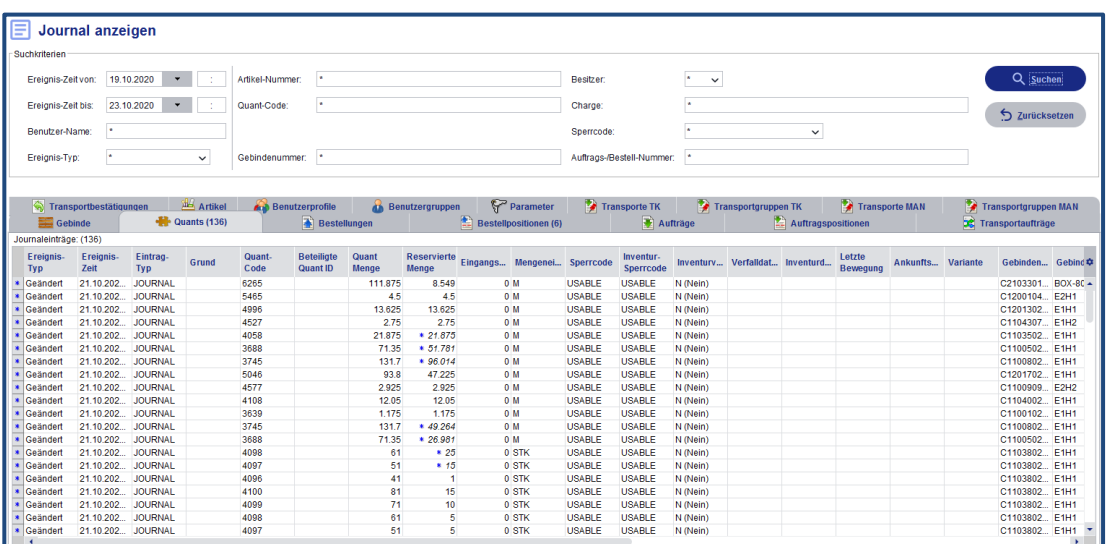

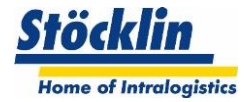

#### <span id="page-22-0"></span>**9.7 Audit Trail (Option)**

Ein Audit Trail zeichnet alle GMP-relevanten Änderungen und Löschungen auf. Dabei müssen alle Änderungen mit einem Änderungsgrund versehen werden. Im Normalfall werden solche Änderungen von autorisierten Benutzern vorgenommen, die in diesen Fällen eine Bildschirmanzeige erhalten, wo sie den Änderungsgrund erfassen können. Zudem wird unter anderem gewährleistet, dass die Audit Trail Daten nicht im Nachgang verändert oder gelöscht werden können.

#### **Datenerfassung**

Was im jeweiligen Kundenumfeld GMP-relevante Änderungen sind, kann von Kunde zu Kunde unterschiedlich sein. Gegebenenfalls müssen die Kundenanforderungen erweitert werden. Im Audit Trail vom logOS werden folgende Änderungen (anlegen, ändern, löschen) standardmässig protokolliert:

- grundlegenden WMS-Parameter
- Benutzerkonfigurationsänderungen
- Artikelstammdatenänderungen

Bei diesen Änderungen muss der entsprechende autorisierte Benutzer an einem Eingabefeld einen Änderungsgrund hinterlegen. Das Audit Trail protokolliert diese Änderung inkl. Benutzerinformation und Änderungsgrund.

#### **Journalisierung /Archivierung**

Im Normalfall werden Daten nicht länger als ein Jahr in der Journaldatenbank vom logOS gehalten. Ein wiederkehrender automatischer Job im logOS archiviert somit die Audit Trail Journaldaten in ein Exportformat (csv), damit diese vom Kunden in ein sicheres System archiviert werden kann.

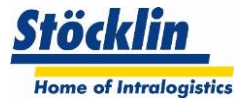

#### <span id="page-23-0"></span>**9.8 Quick Query Reports**

Mit Quick Query lassen sich im beliebigen Umfang Abfragen definieren und unter einer Bezeichnung im System ablegen. Eine Abfrage kann jedes gültige SQL-Statement enthalten, welches sich auf die Tabellen und Tabellenfelder des logOS MFS bezieht.

Die Abfragen können mit Abfrage-Parametern versehen werden, die wie Filter das Abfrageergebnis einschränken. Die so produzierte Liste mit dem Abfrageergebnis kann nach Spalten sortiert und wahlweise in eine Datei exportiert werden. Mit MS-Excel lassen sich die exportierten Daten weiterbearbeiten.

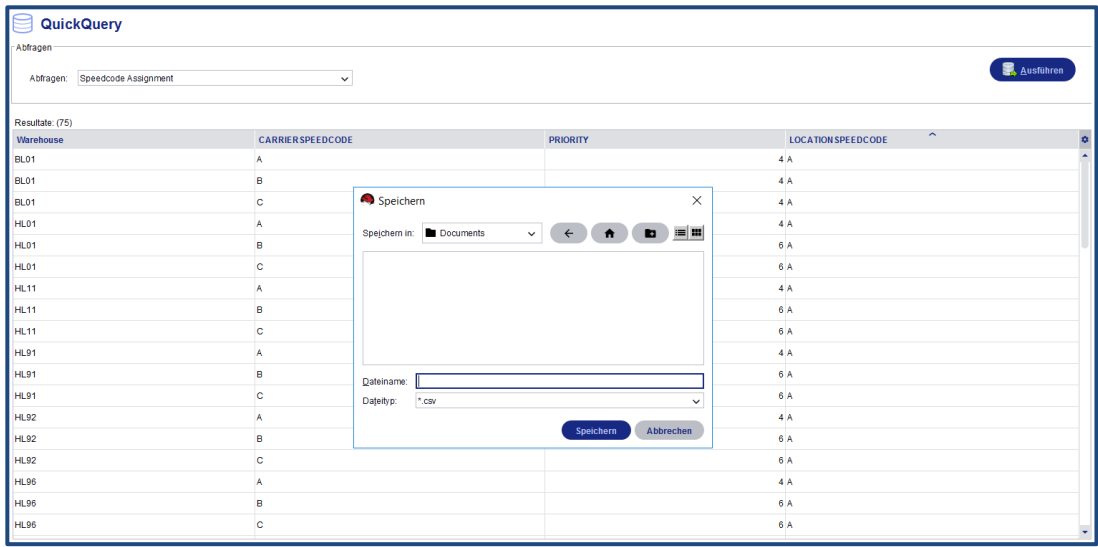

#### <span id="page-23-1"></span>**9.9 Reporting**

Als Bestandteil des logOS steht ein Reporting-System zur Verfügung. Beliebige Berichte lassen sich damit gestalten wie beispielsweise über die Gassen-Auslastung. Sie sind filterbar nach diversen Kriterien, lassen sich am System anzeigen, ausdrucken, unter einer Bezeichnung speichern und später wiederverwenden. Um Ergebnisse eines Reports zu filtern, stehen wie im Abfragesystem Parameter zur Verfügung.

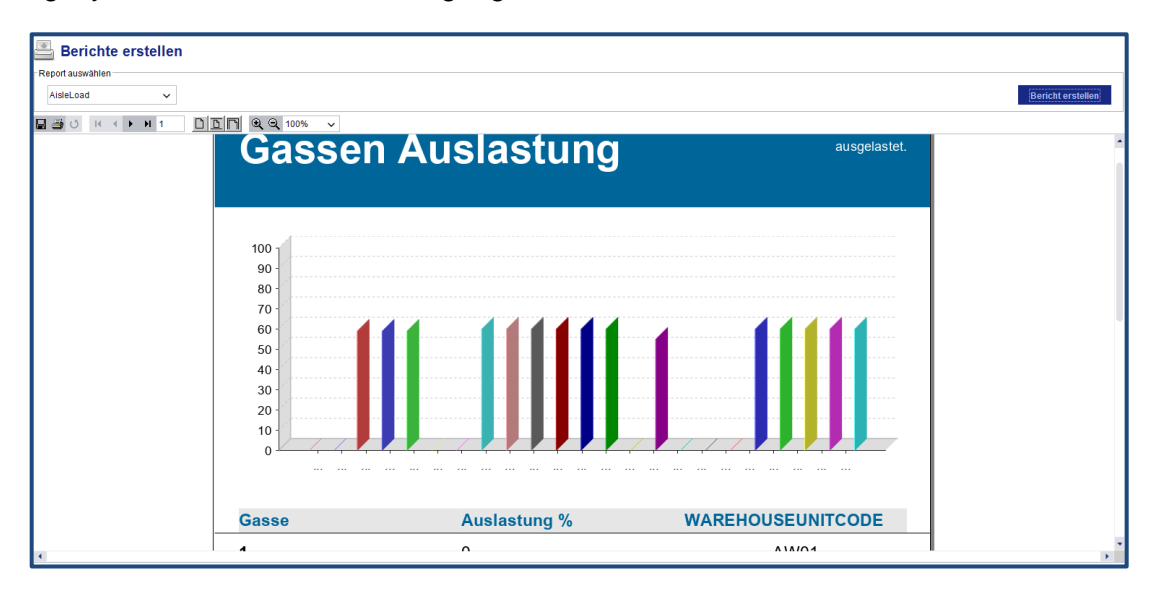

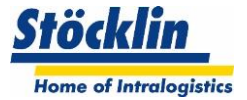

#### <span id="page-24-0"></span>**9.10 Materialfluss-Visualisierung**

Die Visualisierung enthält die dynamische Darstellung von Belegung und Zuständen der einzelnen Subsysteme.

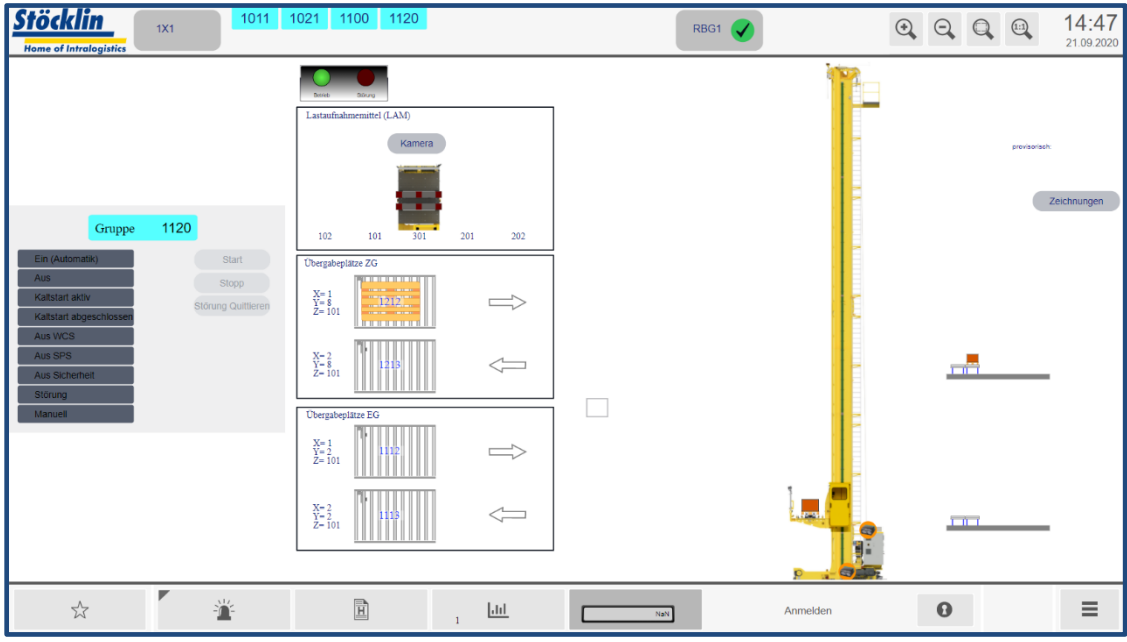

Die Positionsdaten der Gebinde auf den Förderanlagen und Lagergeräten werden zyklisch in kurzen Abständen vom System erfasst und in eine dynamische bewegungsanimierte Darstellung umgesetzt.

Besonders Betreiber von umfangreichen und damit schwer überschaubaren Materialflusssystemen profitieren erkennbar vom hohen Informationsgehalt des mit einer Visualisierung ausgerüsteten Leitstandes.

Die Statusanimation der Gebinde und Stationen auf der Anlage erfolgt durch Farbänderung. Die farbliche Darstellung ermöglicht eine sehr schnelle Identifizierung von allfällig gestörten Anlageteilen, die am Bildschirm rot eingefärbt werden. Damit sind Mitarbeiter am Leitstand in problematischen Situationen in der Lage, schnell angemessene Entscheidungen zu treffen, um den störungsfreien Weiterbetrieb umgehend wiederherzustellen.

Optional können die Aktoren und Sensoren animiert werden. Das heisst, dass die Visualisierung die aktuellen Belegungszustände der Sensoren sowie die angesteuerten Motoren und andere Aktoren anzeigt.

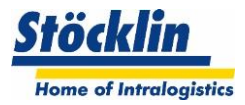

# <span id="page-25-0"></span>**10 Analysen**

#### <span id="page-25-1"></span>**10.1 Ereignisanzeigen**

Die Ereignisanzeigen informieren über die aktuellen und abgeschlossenen Fehlerinformationen.

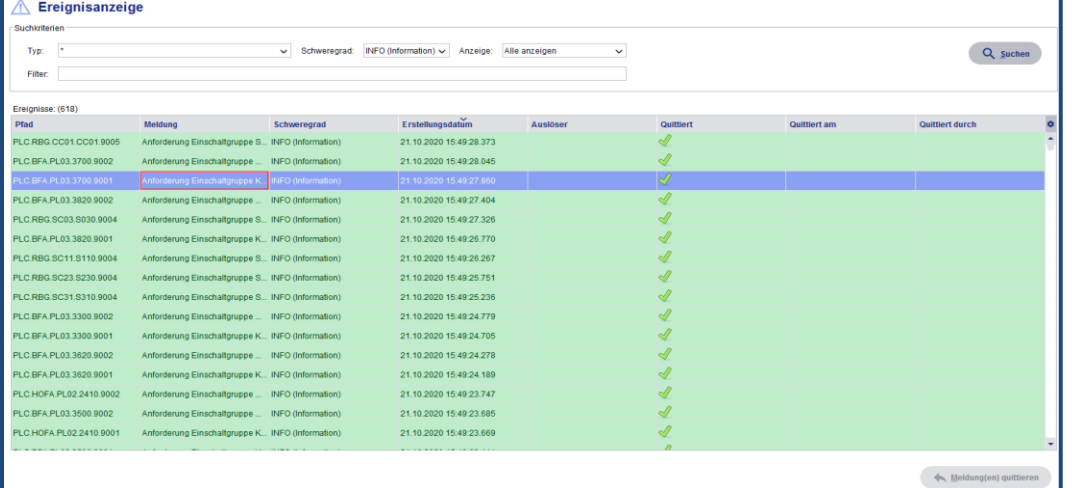

#### <span id="page-25-2"></span>**10.2 Datenaustausch zu HOST und Subsystemen**

Es können die Datentransfer-Logs der angeschlossenen Systeme (Lagerverwaltungssystem und SPS-Systeme) betrachtet werden.

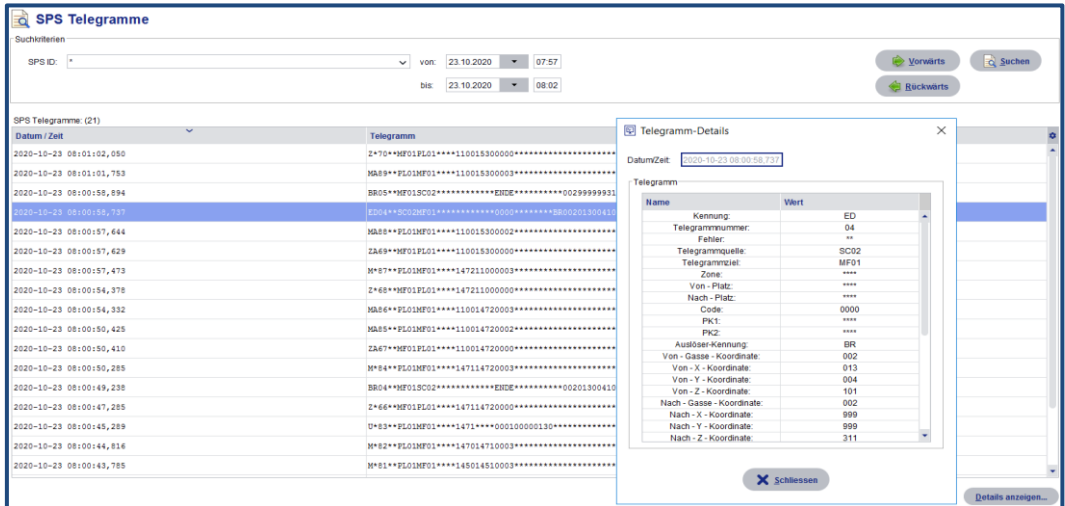

#### <span id="page-25-3"></span>**10.3 LogViewer**

Für tiefergreifendere Analysen können die Daten-Log der verschiedenen systeminternen Aufzeichnungen betrachtet werden.

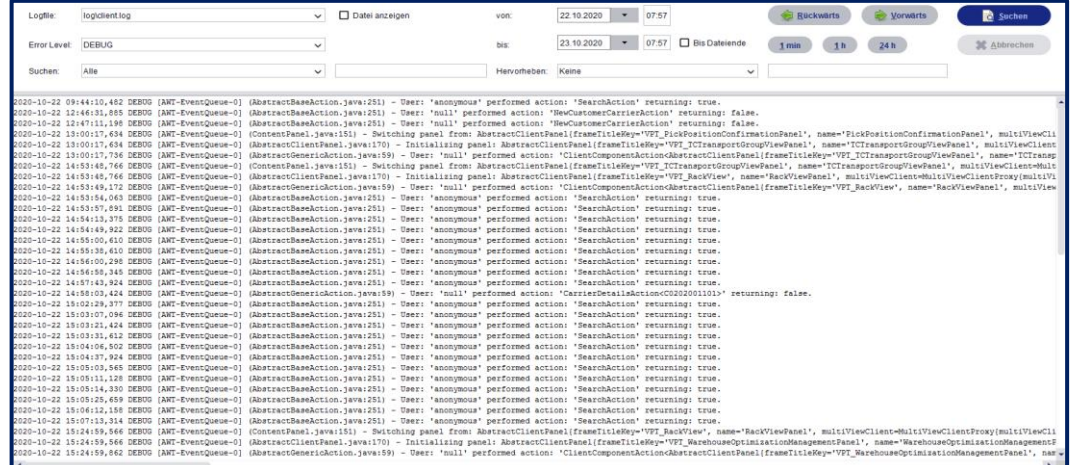

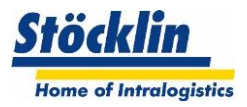

# <span id="page-26-0"></span>**11 Systemintegration und Hostkommunikation**

Das HostComm ist das konfigurierbare Schnittstellenmodul für die Kommunikation zwischen dem logOS MFS und einem beliebigen übergeordneten Lagerverwaltungs-System.

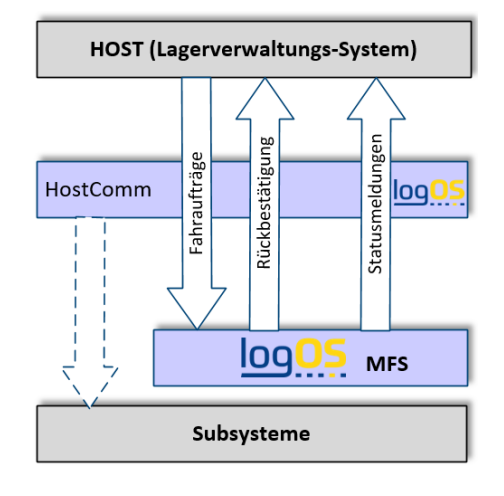

Die Übermittlung von Ein- und Auslageraufträgen vom übergeordnete Lagerverwaltungs-System an das logOS erfolgt auf Basis der Gebinde-ID oder über ein- oder auszulagernde Artikelmengen. Das Lagerverwaltungs-System ist das führende System für den Artikelstamm und die Lagerbestände in den Gebinden. Es erfolgt die Bestätigung ausgeführter Aufträge zurück an das Lagerverwaltungs-System.

#### <span id="page-26-1"></span>**11.1 Mögliche Kommunikationsformen**

Die Hostkommunikation (HostComm) bietet standardmässig folgende Schnittstellentypen an:

#### <span id="page-26-2"></span>**11.1.1 SAP Link**

- Austausch von Host-Daten über tRFC IDOC-Link oder Webservices
- Austauschdaten: Ein- und Auslageraufträge auf Basis der Gebinde-ID, Rückbestätigung abgeschlossener Aufträge

#### <span id="page-26-3"></span>**11.1.2 DB-DB Link**

- Austausch von Host-Daten über direkten Datenbank-Link
- Host-Datenbank Oracle / SQL Server / ODBC
- Austauschdaten: Ein- und Auslageraufträge auf Basis der Gebinde-ID, Rückbestätigung abgeschlossener Aufträge, Lagerinfos, Auftrags-Stati, Bestätigungen

#### <span id="page-26-4"></span>**11.1.3 Filetransfer**

- Austausch von Host-Daten über Files
- Files im fix / csv / xml Format
- Austauschdaten: Ein- und Auslageraufträge auf Basis der Gebinde-ID, Rückbestätigung abgeschlossener Aufträge, Lagerinfos, Auftrags-Stati, Bestätigungen

#### <span id="page-26-5"></span>**11.1.4 TCP/IP**

- Austausch von Host-Daten und Subsystemkommunikation über Telegramme
- Austauschdaten: Ein- und Auslageraufträge auf Basis der Gebinde-ID, Rückbestätigung abgeschlossener Aufträge, Lagerinfos, Auftrags-Stati, Bestätigungen

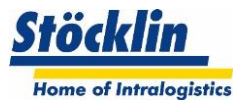

#### <span id="page-27-0"></span>**11.1.5 Web-Services**

- Austausch von Host-Daten über Webservices
- Format mit xml / html / json
- Austauschdaten: Ein- und Auslageraufträge auf Basis der Gebinde-ID, Rückbestätigung abgeschlossener Aufträge, Lagerinfos, Auftrags-Stati, Bestätigungen

#### <span id="page-27-1"></span>**11.2 Anbindung von Subsystemen**

Das HostComm ist auch zuständig für die Kommunikation zu den Subsystemen. Diese wird nahezu ausschliesslich via TCPIP Telegrammen betrieben.

Zu den Lagertechniken von Stöcklin sind standardisierte Schnittstellen vorhanden.

Es können auch Stöcklin fremde Systeme integriert werden, die Schnittstellen dazu müssen individuell erarbeitet werden.

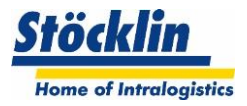

# <span id="page-28-0"></span>**12 IT-Umgebung**

Das logOS MFS (Server und Leitstand) wird in ein kundenseitiges Datennetzwerk integriert. Dies soll die Verbindung zu einem überlagerten Lagerverwaltungssystem garantieren.

Die Anbindung der Subsysteme geschieht ebenfalls über ein Datennetzwerk. Da bei diesem Netzwerk eine hohe Performance und Stabilität gefordert wird, kann es sinnvoll sein, ein eigenes technisches Netzwerk dafür aufzubauen.

#### <span id="page-28-1"></span>**12.1 System Installation in virtuelle Umgebung**

Das logOS MFS kann in einer virtuellen Umgebung installiert und betrieben werden. Dazu ist zu beachten, dass Stöcklin eine Minimalkonfiguration der Partition benötigt. Grundsätzlich empfiehlt Stöcklin auch in der virtuellen Umgebung eine Produktiv-Standby Umgebung.

Standard-Lösung von Stöcklin:

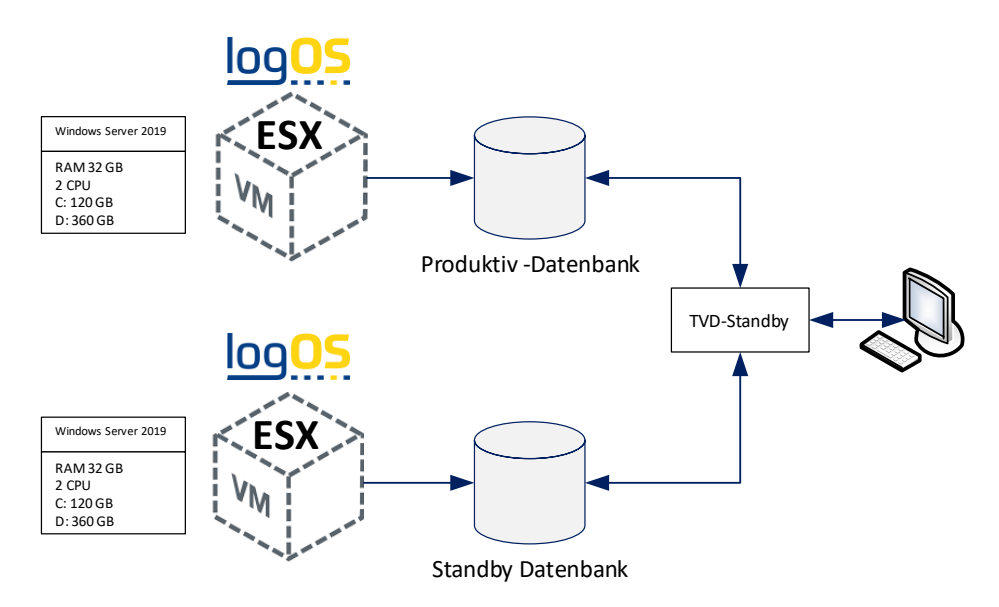

#### <span id="page-28-2"></span>**12.2 System Installation auf physikalische Server**

Das logOS MFS kann auf physikalischen Servern installiert und betrieben werden. Dazu ist zu beachten, dass Stöcklin eine Minimalkonfiguration der Server benötigt. Grundsätzlich empfiehlt Stöcklin eine Produktiv-Standby Umgebung.

Standard-Lösung von Stöcklin:

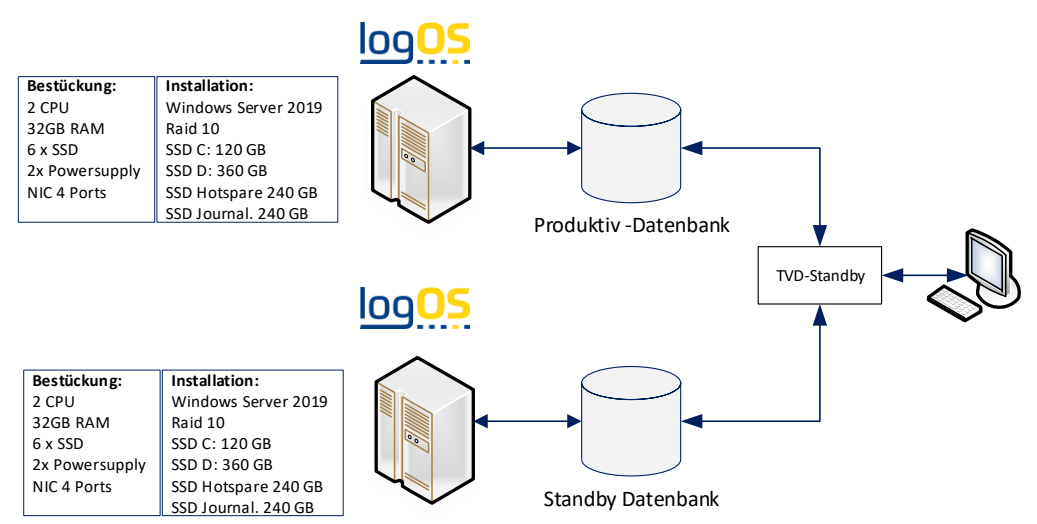

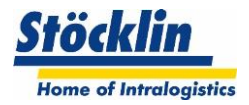

#### <span id="page-29-0"></span>**12.3 StandBy Lösung**

In einem hochverfügbaren Lager kommt der Ausfallsicherheit des Systems hohe Wichtigkeit zu. Stöcklin bietet deshalb eine standardisierte Standby-Server Umgebung an.

Auf zwei identisch aufgesetzten Servern unter dem Windows Betriebssystem wird auf einem Server (Produktiv) eine Datenbank produktiv betrieben. Auf dem anderen Server (Standby) läuft die Datenbank als Standby-Datenbank im Recovery-Modus mit.

Das Standby-Tool sorgt dafür, dass mit kurzer Verzögerung die Standby-Datenbank laufend mit den geänderten Daten des produktiven Systems aktualisiert wird. Sie kann im Bedarfsfall aktiviert werden und übernimmt die produktive Funktion. Der ursprüngliche Produktiv-Rechner kann zu einem späteren Zeitpunkt zum neuen Standby-Rechner gemacht werden und ist dann wieder bereit, nach Aktivierung, die Funktion als Produktiv-Rechner zu übernehmen.

#### <span id="page-29-1"></span>**12.4 Backup Lösung**

Stöcklin bietet mit einem professionellen Tool eine Backup Lösung.

Sicherungen werden dank der intelligenten Steuerung bedarfsgerecht erstellt, basierend auf definierten Richtlinien im zentralen Repository. Der Scheduler entscheidet aufgrund der Richtlinien und der aktuellen Situation auf dem Datenbankserver, welche Aktionen dezentral durch den Agenten auszuführen sind. Bei der Wiederherstellung einer Datenbank unterstützt das interaktive Tool durch einfaches Handling.

#### <span id="page-29-2"></span>**12.5 Arbeitsplätze / Client-Rechner**

Für die Arbeitsplätze sollen im Idealfall Rechner der neusten Generation zum Einsatz kommen. Spezielle Anforderungen an die Client-Rechner werden nicht gestellt.

Als Grundvoraussetzung wird ein Windows Betriebssystem vorausgesetzt.

Die Datenhaltung erfolgt ausschliesslich auf dem Server.

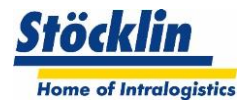

# <span id="page-30-0"></span>**13 Lizenzierung**

Das logOS MFS unterliegt zur unbefristeten Nutzung einer Einmallizenz.

Diese Lizenzkosten werden durch folgende Module festgelegt:

- Hauptlizenz der Installation
- Lizenzunterworfene Zusatzfunktionen
- StandBy Server
- Testserver
- Nutzerlizenz

Die Lizenzkosten werden im Zuge einer Projektofferte errechnet.